# CHAPTER 3

# **Images**

ULTIMEDIA on a computer screen is a composite of elements: text, symbols, photograph-like bitmaps, vector-drawn graphics, three-dimensional renderings, distinctive buttons to click, and windows of motion video. Some parts of this image may even twitch or move so that the screen never seems still and tempts your eye. It may be a very colorful screen with gentle pastel washes of mauve and puce, or it may be brutally primary with splashes of Crayola red and blue and yellow and green. It might be stark black and white, full of sharp angles, or softened with gray-scale blends and anti-aliasing. It may be elegant or, by design, not.The computer screen is where the action is, and it contains much more than your message; it is also the viewer's primary connection to all of your project's content.

This chapter will help you understand the visual elements that make up a multimedia presentation. Graphic elements can usually be scaled to different sizes, colorized or patterned or made transparent, placed in front of or behind other objects, or be made visible or invisible on command. How you blend these elements, how you choose your colors and fonts, the tricks that you use to catch the eye, how adept you are at using your tools—these are the hallmarks of your skill, talent, knowledge, and creativity coalesced into the all-important visual connection to your viewers.

### **Before You Start to Create**

At the beginning of a project, the screen is a blank canvas, ready for you, the multimedia designer, to express your craft. The screen will change again and again during the course of your project as you experiment, as you stretch and reshape elements, draw new objects and throw out old ones, and test various colors and effects—creating the vehicle for your message. Indeed, many multimedia designers are known to experience a mild shiver when they pull down the New menu and draw their first colors onto a fresh screen. Just so; this screen represents a powerful and seductive avenue for channeling creativity.

*WARNING Multimedia designers are regularly lured into agonizingly steep learning curves, long nights of cerebral problem solving, and the pursuit of performance perfection. If you are fundamentally creative, multimedia may become a calling, not a profession.*

### **Plan Your Approach**

Whether you use templates and ready-made screens provided by your authoring system, clip art or objects crafted by others, or even if you simply clone the look and feel of another project—there will always be a starting point where your page is "clean." But even before reaching this starting point, be sure you have given your project a good deal of thought and planning. Work out your graphic approach, either in your head or during creative sessions with your client or colleagues. There are strong arguments against drawing on a fresh screen without such foresight and preparation. To get a handle on any multimedia project, you start with pencil, eraser, and paper. Outline your project and your graphic ideas first: make a flowchart; storyboard the project using stick figures; use three-by-five index cards and shuffle them until you get it right.

You may not "nail it" with the first design you submit to a client. Get a few examples from them or have them look at templates from a site such as [www.templatemonster.com. W](http://www.templatemonster.com/)hen you have a clear idea what they want, submit a few variations—different visual designs, color palettes, and layouts.

### **Organize Your Tools**

Most authoring systems provide the tools with which you can create the graphic objects of multimedia (text, interactive buttons, vector-drawn objects, and bitmaps) directly on your screen. If one of these tools is not included, the authoring system usually offers a mechanism for importing the object you need from another application. When you are working with animated objects or motion video, most authoring systems include a feature for activating these elements, such as a programming language or special functions for embedding them. Likely, too, your tools will offer a library of special effects—including zooms, wipes, and dissolves. Many multimedia designers do not limit their toolkits to the features of a single authoring platform, but employ a variety of applications and tools to accomplish many specialized tasks.

### **Configure Your Computer Workspace**

When developing multimedia, it is helpful to have more than one monitor to provide lots of screen **real estate** (viewing area). In this way, you can

The organizing and creative process begins with drawings in pen or pencil on paper. Too many times we are enthused about the color and the computer graphics tools, but they can overwhelm the creative design process.

Dennis Woytek, Assistant Professor, Duquesne University

I like "do-overs," where you make quick and dirty buttons now, or live text now, but go back later and replace those placeholders with more refined images or pretty bitmapped text. This do-over approach lets you work two ends against the middle you can get right into designing navigation and animation, but know that you will put in the "good" images later.

> Sherry Hutson, Lecturer, University of Illinois at Springfield

display the full-screen working area of your project or presentation and still have space to put your tools and other menus. This is particularly important in an authoring system such as Flash or Director, where the edits and changes you make in one window are immediately visible in the presentation window—provided the presentation window is not obscured by your editing tool! During development there is a lot of cutting and pasting among windows and among various applications, and with an extra monitor, you can open many windows at once and spread them out. Both Macintosh and Windows operating systems support this extra hardware.

*NOTE A few weeks of having to repeatedly bring windows to the front, and then hide them again to see the results of your editing, will probably convince you to invest in a second monitor.*

*TIP Your operating system has keyboard shortcuts for moving among windows and applications, accessing your desktop, and for standard commands such as cut, copy, paste, and undo. Learning to use these commands—and using them consistently—will enable you to work efficiently.*

### **Making Still Images**

Still images may be small or large, or even full screen. They may be colored, placed at random on the screen, evenly geometric, or oddly shaped. Still images may be a single tree on a wintry hillside; stacked boxes of text against a gray, tartan, or Italian marble background; an engineering drawing; a snapshot of your department manager's new BMW. Whatever their form, still images are generated by the computer in two ways: as **bitmaps** paint graphics) and as **vector-drawn** (or just plain "drawn") graphics. Bitmaps may also be called "raster" images. Likewise, bitmap editors are sometimes called "painting" programs. And vector editors are sometimes called "drawing" programs.

Bitmaps are used for photo-realistic images and for complex drawings requiring fine detail. Vector-drawn objects are used for lines, boxes, circles, polygons, and other graphic shapes that can be mathematically expressed in angles, coordinates, and distances. A drawn object can be filled with color and patterns, and you can select it as a single object. The appearance of both types of images depends on the display resolution and capabilities of your computer's graphics hardware and monitor. Both types of images are stored in various file formats and can be translated from one application to another or from one computer platform to another.Typically, image files are compressed to save memory and disk space; many bitmap image

file formats already use compression within the file itself—for example, **GIF**, **JPEG**, and **PNG**.

Still images may be the most important element of your multimedia project or web site. If you are designing multimedia by yourself, put yourself in the role of graphic artist and layout designer. Take the time necessary to discover all the tricks you can learn about your drawing software. Competent, computer-literate skills in graphic art and design are vital to the success of your project. Remember—more than anything else, the user's judgment of your work will be heavily influenced by the work's visual impact.

### **Bitmaps**

A **bit** is the simplest element in the digital world, an electronic digit that is either on or off, black or white, or true (1) or false (0). This is referred to as **binary**, since only two states (on or off ) are available. A map is a twodimensional matrix of these bits. A bitmap, then, is a simple matrix of the tiny dots that form an image and are displayed on a computer screen or printed.

### **First Person**

A one-dimensional matrix (1-bit depth) is used to display monochrome images—a bitmap where each bit is most commonly set to black or white. Depending upon your software, any two colors that represent the on and off (1 or 0) states may be used. More information is required to describe shades of gray or the more than 16 million colors that each picture element might have in a color image, as illustrated in Figure 3-1. These picture elements (known as **pels** or, more commonly, **pixels**) can be either on or off, as in the 1-bit bitmap, or, by using more bits to describe them, can represent varying shades of color (4 bits for 16 colors; 8 bits for 256 colors; 15 bits for 32,768 colors; 16 bits for 65,536 colors; 24 bits for 16,772,216 colors). Thus, with 2 bits, for example, the available zeros and ones can be combined in only four possible ways and can, then, describe only four possible colors:

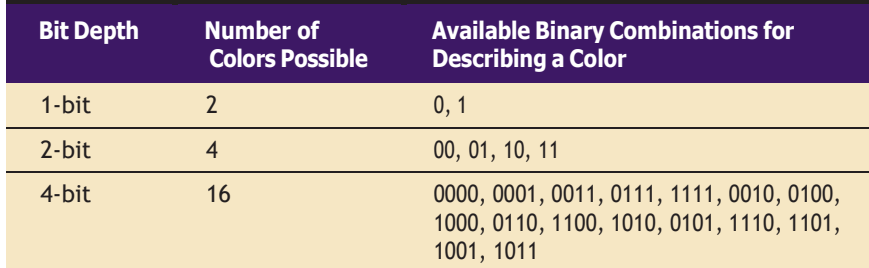

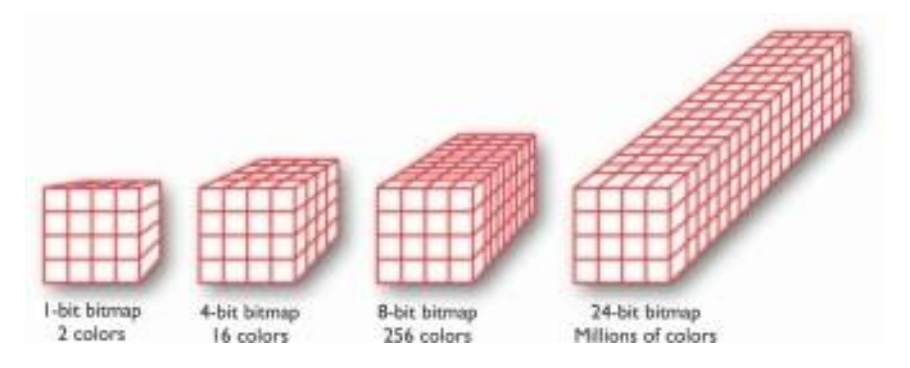

Together, the state of all the pixels on a computer screen make up the image seen by the viewer, whether in combinations of black and white or colored pixels in a line of text, a photograph-like picture, or a simple background pattern. Figure 3-2 demonstrates various color depths and compression formats. Image 1 is 24 bits deep (millions of colors); Image 2 is dithered to 8 bits using an adaptive palette (the best 256 colors to represent the image); Image 3 is also dithered to 8 bits, but uses the Macintosh system palette (an optimized standard mix of 256 colors). Image 4 is dithered to 4 bits (any 16 colors); Image 5 is dithered to 8-bit gray-scale (256 shades of gray); Image 6 is dithered to 4-bit gray-scale (16 shades of gray); and Image 7 is dithered to 1 bit (two colors—in this case, black and white).

**Figure 3-1** A bitmap is a data matrix that describes the characteristics of all the pixels making up an image. Here, each cube represents the data required to display a  $4 \times 4$ -pixel image (the face of the cube) at various color depths (with each cube extending behind the face indicating the number of bits zeros or ones—used to represent the color for that pixel).

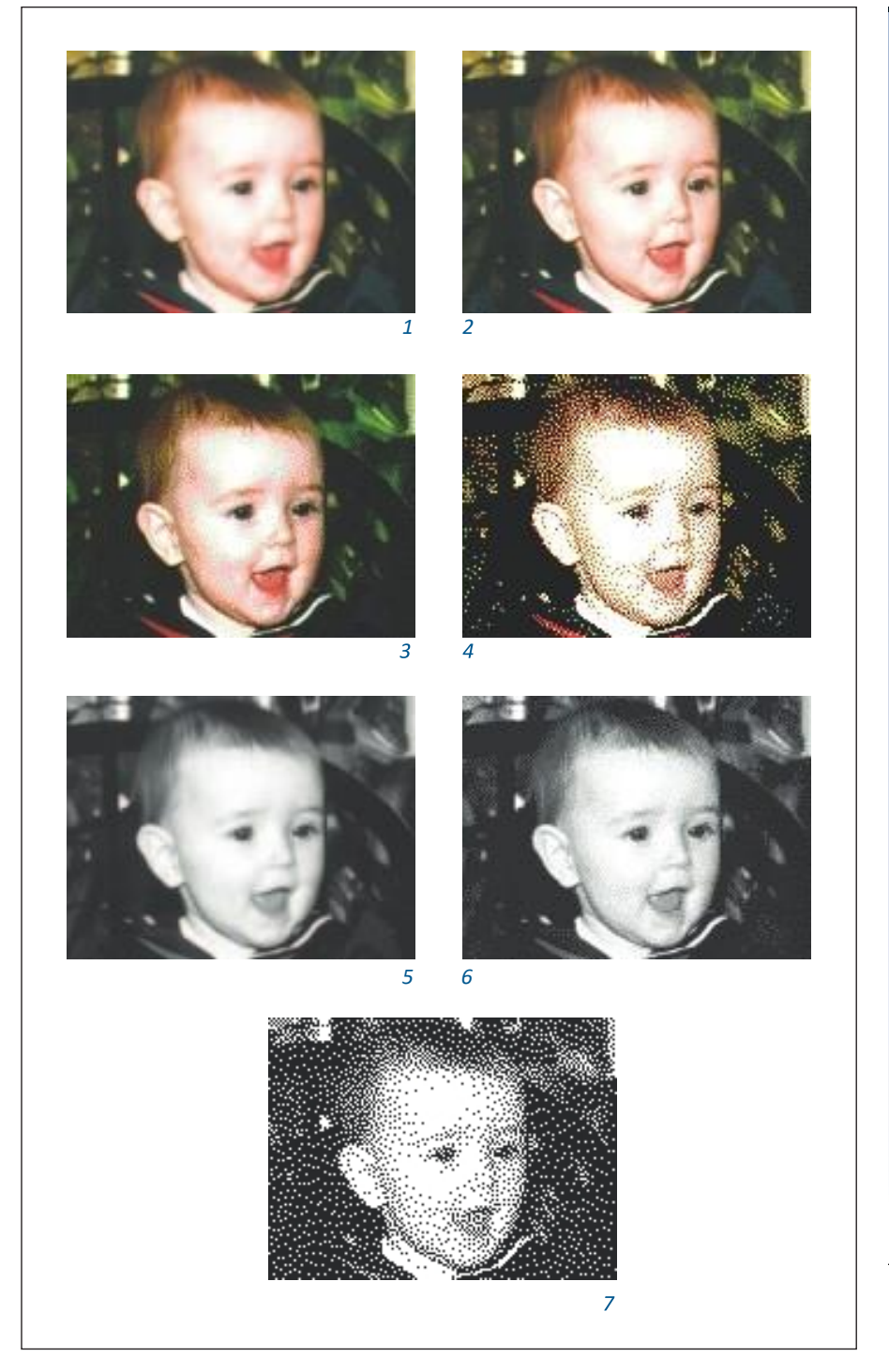

Is there a colour scheme that will appear coloured or at least solid black for the colour-impaired? If you're gathering empirical evidence, I have something called red-green colour blindness (it is quite common in males). It doesn't mean that you don't know which traffic light is showing! What it means mainly is that the tone of red-type colours doesn't seem so different to the tone of greens-the obvious case is a poppy field. I can see the poppies as red OK if I look carefully or they are pointed out to me, but other people see them kind of exploding out of the green... For people like me, a vibrant yellow always works. I read somewhere that black on yellow is a reliable "strong" combination. Certainly it is used by one of the motoring organisations in the UK for special diversion notices and the like.

Graham Samuel, Educational Software Developer, The Living Fossil Co., London

**Figure 3-2** These images show the color depth of bitmaps as described in Figure 3-1. Note that Images 4 and 6 require the same memory (same file size), but the gray-scale image is superior. If file size (download time) is important, you can dither GIF bitmap files to the lowest color depth that will still provide an acceptable image.

#### *Bitmap Sources*

Where do bitmaps come from? How are they made? You can do the following:

- Make a bitmap from scratch with a paint or drawing program.
- Grab a bitmap from an active computer screen with a screen capture program, and then paste it into a paint program or your application.
- Capture a bitmap from a photo or other artwork using a scanner to digitize the image.
- Once made, a bitmap can be copied, altered, e-mailed, and otherwise used in many creative ways.

If you do not want to make your own, you can get bitmaps from suppliers of clip art, and from photograph suppliers who have already digitized the images for you. Libraries of clip art are available on CD-ROMs and downloadable through online services. Many graphics applications are shipped with clip art and useful graphics. A clip art collection may contain a random assortment of images, or it may contain a series of graphics, photographs, sound, and video related to a single topic. Some 3-D modeling programs incorporate libraries of pre-made 3-D models into the application, allowing you to drag and drop common objects into a scene.

You can also download an image bitmap from a web site: in most browsers right-click over the image to see a menu of options. Choose "Download image to disk," "Copy Image," or "Save picture as...." Regardless of the source of the image, you should be aware of who owns the copyright to the image you wish to use and what is required to reproduce the image legally.

*WARNING To avoid legal problems, always assume that an image on the Web is protected by copyright, even if there is no copyright notice shown. Just because you can easily download an image from a web site, doesn't mean that you can reuse that image in your own work without permission or paying a license fee. See Chapter 11 for more about copyright protection.*

Legal rights protecting use of images from clip libraries fall into three basic groupings. Public domain images were either never protected by a copyright or their copyright protection has ended. Generally these can be freely used without obtaining permission or paying a license fee, though there still may be an ownership issue for a particular work of art (such as a painting owned by an art gallery). Royalty-free images are purchased and then used without paying additional license fees. Rights-managed images require that you negotiate with the rights holder regarding terms for using the image and how much you will pay for that use.

Figure 3-3 shows a page of thumbnails describing a commercially available resource of royalty-free images called Photodisc, a part of Getty

Images (www.gettyimages.com). The Photodisc collections contain highresolution bitmaps with a license for their "unlimited use." But you should note that "unlimited use" often contains caveats: in many cases there is an upper limit to the number of "units" of your own product that you may distribute without paying more, so you need to read the fine print. These additional fees are usually reasonable, however, and affect only commercial multimedia publishers.

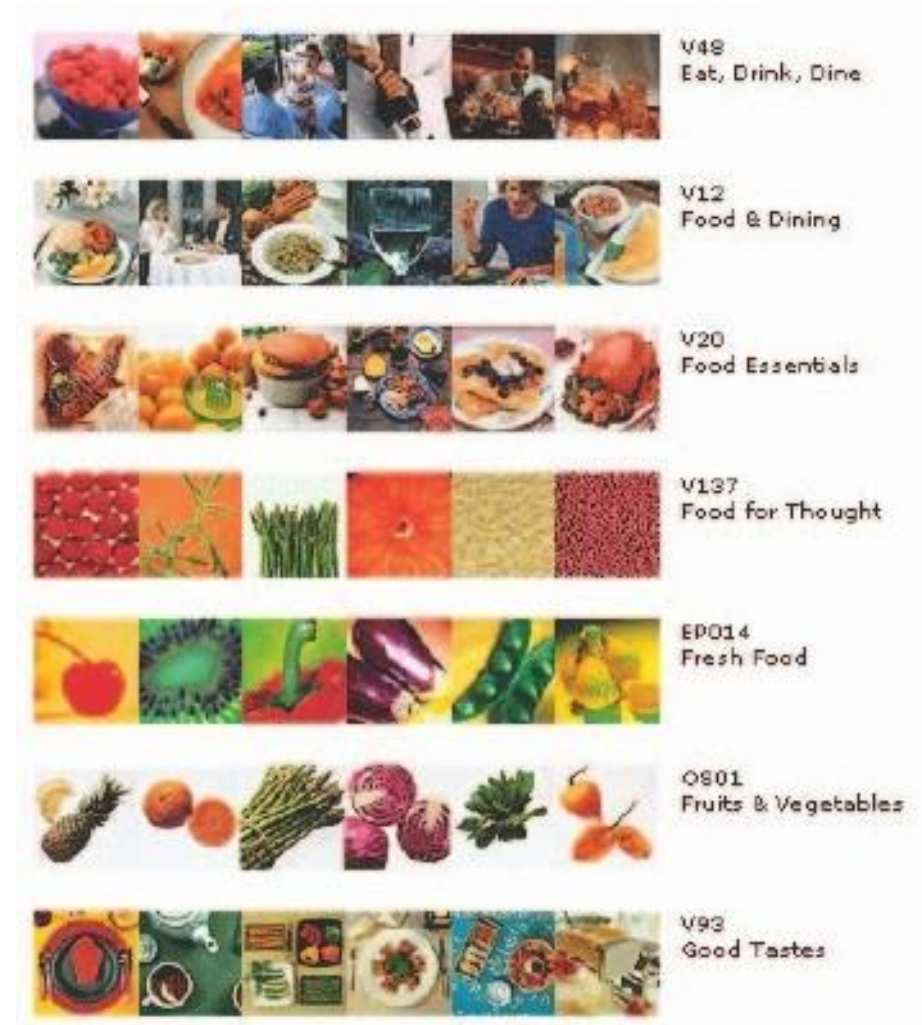

**Figure 3-3** A page of thumbnails showing the content of various royaltyfree Photodisc collections from Getty Images

Regardless of the source, once you have a bitmap, you can manipulate and adjust many of its properties (such as brightness, contrast, color depth, hue, and size). You can also cut and paste among many bitmaps using an image-editing program. If the clip art image is high resolution (aimed at 300 or 600 dpi printers, not 72 dpi monitors), you may discover that you can grab just a tiny portion of the high-res image—say, a sheep in the far corner of a farmyard or a car in a parking lot—and it will look great when displayed at monitor resolution.

#### *Bitmap Software*

The abilities and features of painting and image-editing programs range from simple to complex. The best programs are available in versions that work the same on both Windows and Mac platforms, and the graphics files you make can be saved in many formats, readable across platforms.

Macintosh computers do not ship with a painting tool, and Windows provides only a rudimentary Paint program, so you will need to acquire this very important software separately. Many multimedia authoring tools offer built-in bitmap editing features. Director, for example, includes a powerful image editor that provides advanced tools such as "onion-skinning" and image filtering using common plug-ins. Adobe's Photoshop, however, remains the most widely used image-editing tool among designers worldwide; it is available without some bells and whistles in a less-expensive version, Photoshop Elements, which may have all the features you need for your projects.

Many designers also use a vector-based drawing program such as Adobe's Illustrator, CorelDRAW, or InDesign to create curvy and complicated looks that they then convert to a bitmap. You can use your imageediting software to create original images, such as cartoons, symbols, buttons, bitmapped text, and abstract images that have a refined "graphic" look, but it is virtually impossible to create a realistic-looking photo from scratch using an image-editing program. The artistic painting tools offered by Corel's Painter ([www.corel.com/painter\) i](http://www.corel.com/painter))nclude hundreds of brushes, sprays, watercolors, inks, and textures to mimic the output of natural media in a bitmap (see Figure 3-4). There are also many open source and free bitmap editors available—just type "graphics editors" in a search engine. Regardless of your program of choice, learning to use a high-powered paint program and image editor is a necessary investment in your multimedia future.

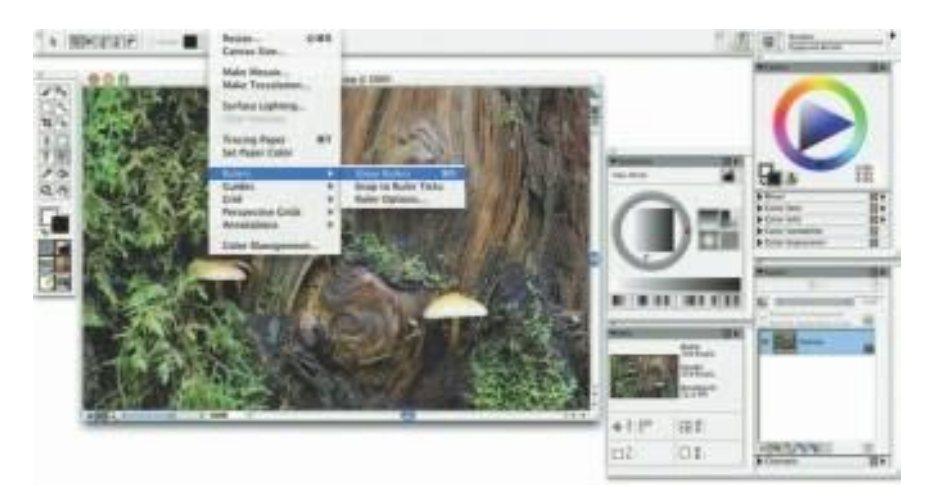

**Figure 3-4** Painter is used for creating original artwork; for book, medical, and architectural illustration; to transform photographs into realisticlooking paintings; to build seamless patterns for fabrics; and for storyboarding scene concepts and costumes for movies and theater.

**Capturing and Editing Images** The image you see on your monitor is a digital bitmap stored in video memory, updated about every 1/60 of a second. As you assemble images for your multimedia project, you may often need to capture and store an image directly from your screen. The simplest way to capture what you see on the screen at any given moment is to press the proper keys on your computer keyboard. This causes a conversion from the screen buffer to a format that you can use.

- Both the Macintosh and Windows environments have a **clipboard** an area of memory where data such as text and images is temporarily stored when you cut or copy them within an application. In Windows, when you press PRINT SCREEN, a copy of your screen's image goes to the clipboard. From the clipboard, you can then paste the captured bitmap into an application (such as Paint, which comes with Windows).
- On the Macintosh, the keystroke combination commAND-sHIFT-3 creates a readable PNG-format file named Picture and places it on your desktop. You can then import this file's image into your multimedia authoring system or paint program. You can also press commANDcoNTROL-sHIFT-4 to drag a rectangle on your screen and capture what is inside the rectangle onto the clipboard, ready for pasting.

The way to get more creative power when manipulating bitmaps is to use an image-editing program, likely one of the programs named previously.These are the king-of-the-mountain programs that let you not only retouch the blemishes and details of photo images, but also do tricks like placing an image of your own face at the helm of a square-rigger or right on the sideline at last year's Super Bowl. Figure 3-5 shows just such a composite image, made from two photographs. It was created by graphic artist Frank Zurbano and shows his fiancée, Brandy Rowell, chasing after wedding gifts on the lawn where they will be married. Isolating and extracting parts of an image is an essential skill in multimedia production. Most bitmap editors have "lasso" type tools that select areas by drawing a path. This selection can be "feathered," or made to include partially transparent pixels outside the selected area.

In addition to letting you enhance and make composite images, image-editing tools allow you to alter and distort images. A color photograph of a red rose can be changed into a purple rose, or blue if you prefer. A small child standing next to her older brother can be "stretched" to tower over him. **Morphing** is another effect that can be used to manipulate still images or to create interesting and often bizarre animated

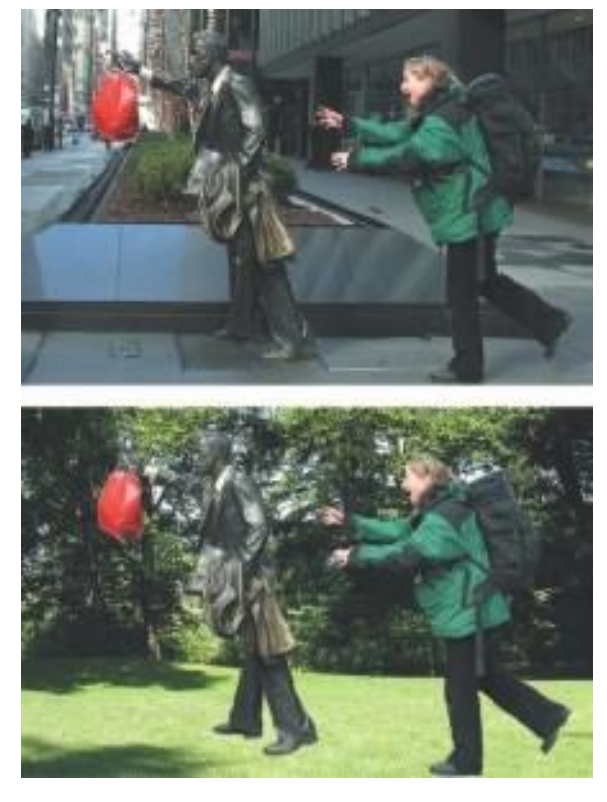

**Figure 3-5** Image-editing programs let you add and delete elements in layers.

transformations. Morphing (see Figure 3-6) allows you to smoothly blend two images so that one image seems to melt into the next, often producing some amusing results.

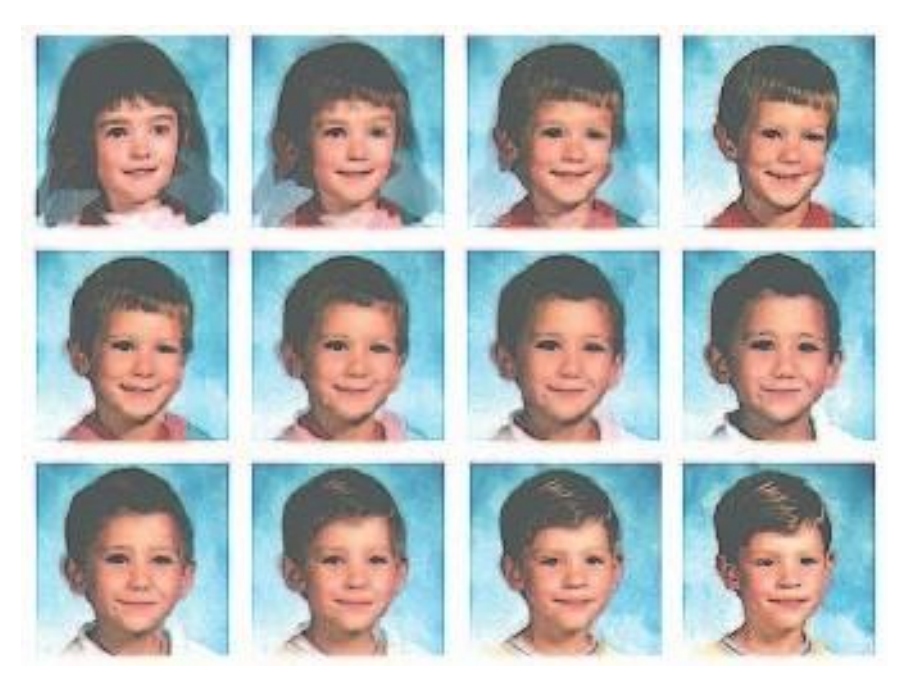

**Figure 3-6** Morphing software was used to seamlessly transform the images of 16 kindergartners. When a sound track of music and voices was added to the four-minute piece, it made a compelling video about how similar children are to each other.

Image-editing programs may, indeed, represent the single most significant advance in computer image processing during the late 1980s, bringing truly amazing power to PC desktops. Such tools are indispensable for excellent multimedia production.

*NOTE When you import a color or gray-scale bitmap from the Macintosh to Windows, the colors will seem darker and richer, even though they have precisely the same red, green, and blue (RGB) values. In some cases, this may improve the look of your image, but in other cases you will want to first lighten (increase the brightness and possibly lower the contrast) of the Macintosh bitmap before bringing it into Windows.*

**Scanning Images** After poring through countless clip art collections, you still haven't found the unusual background you want for a screen about gardening. Sometimes when you search for something too hard, you don't realize that it's right in front of you. Everyday objects can be scanned and manipulated using image-editing tools, such as those described in the preceding section, to create unusual, attention-getting effects. For example, to

We have to keep saturation in mind all the time when doing our web pages... viewing the graphics on both Macs and PCs before actually using them. For instance, when doing our Halloween pages, we used a very cool pumpkin background that was beautifully saturated on the Mac side. On Windows, though, it was way too dark, and you couldn't read the overlying text. We had to lighten the GIF on the Mac side a few times before using it cross-platform.

> Rich Santalesa, Editor, NetGuide Magazine

enliven a screen with a gardening motif, scan a mixture of seeds, some fall foliage, or grass-stained garden gloves. Open the scan in an image-editing program and experiment with different filters, the contrast, and various special effects. Be creative, and don't be afraid to try strange combinations—sometimes mistakes yield the most intriguing results.

Another alternative to computer-generated graphics is to create artwork using traditional methods: watercolors, pastels, and even crayons. You can then scan the image, make necessary alterations, and tweak pixels on the computer. Too many designers have fallen into the trap of trying to draw detailed sketches using a mouse or drawing tablet, when a pencil or pen on paper would have produced better results quicker. In Chapter 10, Figure 10-7 shows a web page that uses a large image map of a seacoast village for navigation. The picture of the village was drawn on a large sheet of paper by artist Carolyn Brown using a fine pen. Then it was digitized in sections because the original drawing was too large for the scanner top. Four scans were stitched together into a single image using Photoshop layers, and the image was resized to fit the web page. Finally, it was colorized to look "old" and reduced in color depth to 4 bits so that it would load quickly on the Internet as a GIF.

Powerful filters and plug-ins are offered by most image-editing programs (see illustration to right) to manipulate bitmaps in many different ways. Experiment with your filters and plug-ins. Alien Skin's Exposure, for example, brings the creative tools of film photography to the world of digital editing with presets for many looks: discontinued films, darkroom tricks, lo-fi camera quirks like Holga and Lomo, vintage looks like Technicolor movie film and old Kodachrome that are distressed with dust, scratches, and lens blur, warped vignettes, and funky colors from crossprocessing (see Figure 3-7).

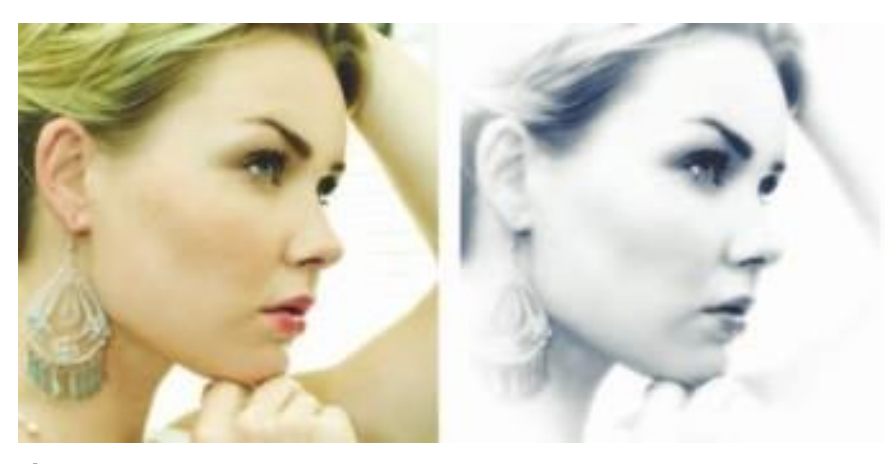

**Figure 3-7** Exposure from Alien Skin, offering photography effects, is one of hundreds of commercial plug-ins and filters available for manipulating bitmapped images. Here a digital color image has been processed to look like it came from a photographer's darkroom.

**Nort Rotostee** Professores **MS Washing** ADM. AbWerTore. Arti-aliased PICT... Average...<br>Guita **Burn Edges...** Camera Raw... Civees. Classic Minut...<br>Chuzh ...<br>Calluda OAE Calor Hufford Consultive CP. Contitional Mode Change Constellation... Cracks. Crep and Straighten Photos... Crample...<br>Crystallize On-detectors. Dicem...<br>Difference Ossels... Diplace Bechfy. **Verbed Watermark** Enable Anne UO. German. Export Layers to Film ... Extrade. FastCore Reutines... Filters... remiine. Filer Gallery. Fit Image...  $_{\text{Rep.}}$ **Rutter All Law Effects... Flottes Att Masks.** sta. Caugh farth 4 tWZ. IR Fornat Image Processor...<br>Rattosis... Layer Compa to files... Layer Centes to WAC ... Lass Bar. Lens Correction. Lens Flans. Lighting Effects... **Gigleoning...** Upperful. Utile Ruffs Oeeds. Load Filey Jets Stock Load Multiple DICOM Files Miozenes. Miter...<br>Measurement Core... Median. Marge to HDR. Mezzetint... Minimum...<br>MMNCore Routines... Multiprocessor Support.<br>NTSC Colors... OpenDIR...<br>Paths to Elustrator... PCY... Photometra Photoshop 10 Engry **INCT Researce.** Roch., West. PNG. Point Bas... Polar Coordinates Portable Bir Mag... PPCCont... **Puzzle Book of River** Ratance. **Range...**<br>Road Watermark. **Rip Open Biggit** fave for Web & Devices... **Script Events Manager** Send Video Preview to Deece... Skutter... Shear. SliverFast (UnsacEDC)... Skevens...<br>Smart Blar... Selation Spherize. Staw. **Stendard Dreuten...** Statistics. *<u><u>Summatio</u>*</u>

#### **Vector Drawing**

Most multimedia authoring systems provide for use of vector-drawn objects such as lines, rectangles, ovals, polygons, complex drawings created from those objects, and text.

- Computer-aided design (CAD) programs have traditionally used vector-drawn object systems for creating the highly complex and geometric renderings needed by architects and engineers.
- Graphic artists designing for print media use vector-drawn objects because the same mathematics that put a rectangle on your screen can also place that rectangle (or the fancy curves of a good line-art illustration) on paper without jaggies. This requires the higher resolution of the printer, using a page description format such as Portable Document Format (PDF).
- Programs for 3-D animation also use vector-drawn graphics. For example, the various changes of position, rotation, and shading of light required to spin an extruded corporate logo must be calculated mathematically. (Animation is discussed in Chapter 5.)

#### *How Vector Drawing Works*

A **vector** is a line that is described by the location of its two endpoints. Vector drawing uses **Cartesian coordinates** where a pair of numbers describes a point in two-dimensional space as the intersection of horizontal and vertical lines (the x and y axes). The numbers are always listed in the order x,y. In three-dimensional space, a third dimension—depth is described by a z axis  $(x,y,z)$ . This coordinate system is named for the French philosopher and mathematician, René Descartes. So a line might be simply

<line x1="0" y1="0" x2="200" y2="100">

where x1 and y1 define the starting point (in the upper-left corner of the viewing box) and x2 and y2 define the end point.

A simple rectangle is computed from starting point and size: your software will draw a rectangle (rect) starting at the upper-left corner of your viewing area (0,0) and going 200 pixels horizontally to the right and 100 pixels downward to mark the opposite corner. Add color information like

<rect x="0" y="0" width="200" height="100" fill="#FFFFFF" stroke="#FF0000"/>

and your software will draw the rectangle with a red boundary line and fill it with the color white. You can, of course, add other parameters to describe a fill pattern or the width of the boundary line. Circles are defined by a location and a radius:

 $\langle$  <circle cx="50" cy="50" r="10" fill="none" stroke="#000000" />

Type the following code into a text editor and save it as plain text with a .svg extension. This is a **Scalable Vector Graphics** file. Open it in an HTML5-capable browser (File:Open File...) and you will see:

```
<svg xmlns="http://www.w3.org/2000/svg"
    xmlns:xlink="http://www.w3.org/1999/xlink"
    width="200"
    height="200"
    viewBox="-100 -100 300 300">
<rect x="0" y="0" fill="yellow" stroke="red" width="200" height="100"/>
```
<text transform="matrix(1 0 0 1 60 60)" font-family="'TimesNewRomanPS-BoldMT'" font-size="36">SVG</text>  $\langle$ /svg>

Because these SVG files can be saved in a small amount of memory and because they are scalable without distortion (try changing the width and height of the view box in the preceding code), SVG (Tiny) is supported by browsers on most mobile phones and PDAs. The SVG specification also includes timebased changes or animations that can be embedded within the image code (see [www.w3.org/TR/SVG11/animate.](http://www.w3.org/TR/SVG11/animate) html#AnimationElements). Figure 3-8 shows Adobe Illustrator saving a file in SVG format. Vector drawing tools use **Bézier** curves or paths to mathematically represent a curve. In practical terms, editing software shows you points on the path, each point having a "handle." Changing the location of the handle changes the shape of the curve. Mastering Bézier curves is an important skill: these curves not only create

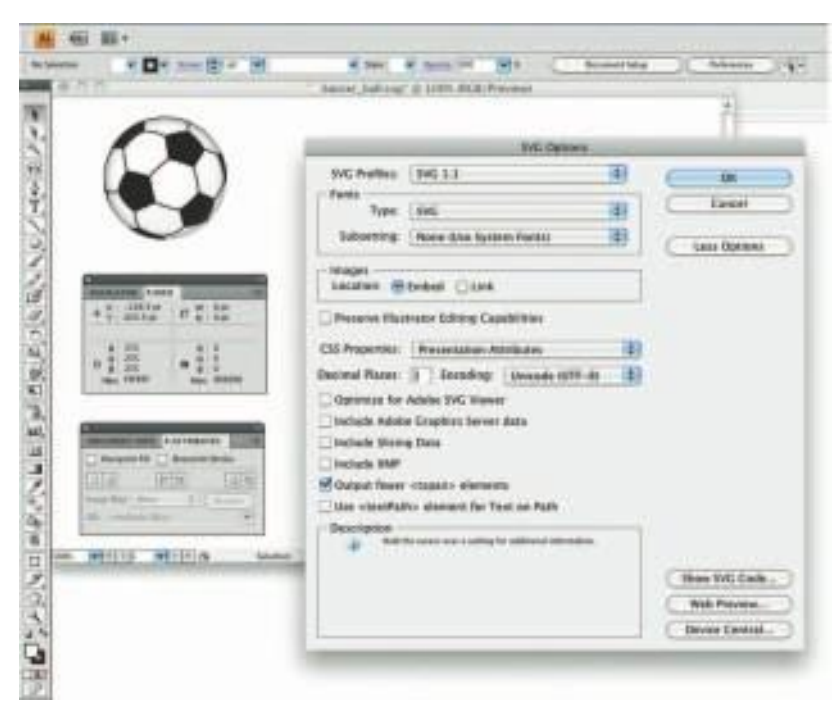

**Figure 3-8** Drawing software such as Adobe Illustrator can save vector graphics in SVG format.

graphic shapes but represent motion paths when creating animations.

### **Vector-Drawn Objects vs. Bitmaps**

Vector-drawn objects are described and drawn to the computer screen using a fraction of the memory space required to describe and store the same object in bitmap form. The file containing the vector-drawn colored

# **SVG**

rectangle described in the preceding section is less than 698 bytes of alphanumeric data (even less—468 bytes—when the description is tokenized or compressed as .svgz). On the other hand, the same rectangle saved as a .gif image with a 64-color palette takes 1,100 bytes.

Because of this file size advantage, web pages that use vector graphics as SVG files or in plug-ins such as Flash download faster and, when used for animation, draw faster than pages displaying bitmaps. It is only when you draw many hundreds of objects on your screen that you may experience a slowdown while you wait for the screen to be refreshed—the size, location, and other properties for each of the objects must be computed. Thus, a single image made up of 500 individual line and rectangle objects, for example, may take longer for the computer to process and place on the screen than an image consisting of just a few drawn circle objects.

A vector-drawn object is created "on the fly," that is, the computer draws the image from the instructions it has been given, rather than displaying a precreated image. This means that vector objects are easily scalable without loss of resolution or image quality. A large drawn image can be shrunk to the size of a postage stamp, and while it may not look good on a computer monitor at 72 dpi, it may look great when printed at 300 dpi to a color printer. Resizing a bitmapped image requires either duplicating pixels (creating a blocky, jagged look called **pixelation**) or throwing pixels away (eliminating details). Because vector images are drawn from instructions on the fly, a rescaled image retains the quality of the original.

*TIP Using a single bitmap for a complicated image may give you faster screenrefresh performance than using a large number of vector-drawn objects to make that same screen.*

#### *Converting Between Bitmaps and Drawn Images*

Most drawing programs offer several file formats for saving your work, and, if you wish, you can convert a drawing that consists of several vectordrawn objects into a bitmap when you save the drawing. You can also grab a bitmapped screen image of your drawn objects with a screen capture program.

Converting bitmaps to drawn objects is more difficult. There are, however, programs and utilities that will compute the bounds of a bitmapped image or the shapes of colors within an image and then derive the polygon object that describes the image. This procedure is called **autotracing** and is available in vector drawing applications such as Illustrator or Freehand. Flash has a Trace Bitmap menu option that converts a bitmapped image into a vector image. Be cautious: the size of your Flash file may actually balloon because the bitmapped image is replaced by hundreds or even

thousands of tiny vector-drawn objects, leading to slow processing and display.

*WARNING Some bitmap applications allow vector images to be pasted into them. Be careful to save your vector drawing separately because you will not be able to edit the curves when they are bitmapped.*

### **3-D Drawing and Rendering**

Drawing in perspective or in 3-D on a two-dimensional surface takes special skill and talent. Creating objects in three dimensions on a computer screen can be difficult for designers comfortable with squares, circles, and other x (width) and y (height) geometries on a two-dimensional screen. Dedicated software is available to help you render three-dimensional scenes, complete with directional lighting and special effects, but be prepared for late nights and steep learning curves as you become familiar with nurbs, deformations, mesh generations, and skinning! From making 3-D text to creating detailed walkthroughs of 3-D space, each application will demand study and practice before you are efficient and comfortable with its feature set and power.

The production values of multimedia projects have increased dramatically, and as the production bar has risen, end users' expectations have also ratcheted upward. The multimedia production bar moves like a high jump or pole vault contest—as each new project improves on the last, competitors must jump to meet the new, higher standard. Flat and colorless 2-D screens are no longer sufficient for a successful commercial multimedia project. 3-D-rendered graphic art and animation has become commonplace since the late 1980s, providing more lifelike substance and feel to projects. Luckily, in an arena where only high-powered workstations could supply the raw computing horsepower for effective 3-D designing, inexpensive desktop PCs and excellent software have made 3-D modeling attainable by most multimedia developers.

Today many products—including Daz3D (www.daz3d.com) and form•Z (www.formz.com)—are touted as essential tools for illustration, animation, and multimedia production. NewTek's Lightwave (www .newtek.com/lightwave) and Autodesk's Maya [\(www.autodesk.com/](http://www.autodesk.com/) Maya) are industry-standard, high-end animation programs used for everything from multimedia programs and game designs to special effects in films and even feature-length movies. For experimenting with 3-D, Google's SketchUp (sketchup.google.com) provides a simple (and free) cross-platform tool. To delve deeply into 3-D, the open-source Blender (www.blender.org) is a powerful tool—but its complex interface presents a steep learning curve.

Form•Z, the 3-D form synthesizer, is above all a 3-D modeling program, even though it also includes drafting, rendering and animation. Additional photo-realistic rendering is offered by form.Z Render-Zone Plus. It combines solids and surface modeling. It also combines faceted (boundary) representations with parametric spline representations, NURBS, patches, and metaballs. This unique mixture of modeling personalities allows you to create any form, existing or imaginary, while working in a single package.

> Marketing literature from auto.des.sys, Inc. (www.formz.com)

For 3-D, the depth (**z dimension**) of cubes and spheres must be calculated and displayed so that the perspective of the rendered object seems correct to the eye. As illustrated in Figure 3-9, most 3-D software packages provide adjustable views so that you can see your work from the top, bottom, or sides.

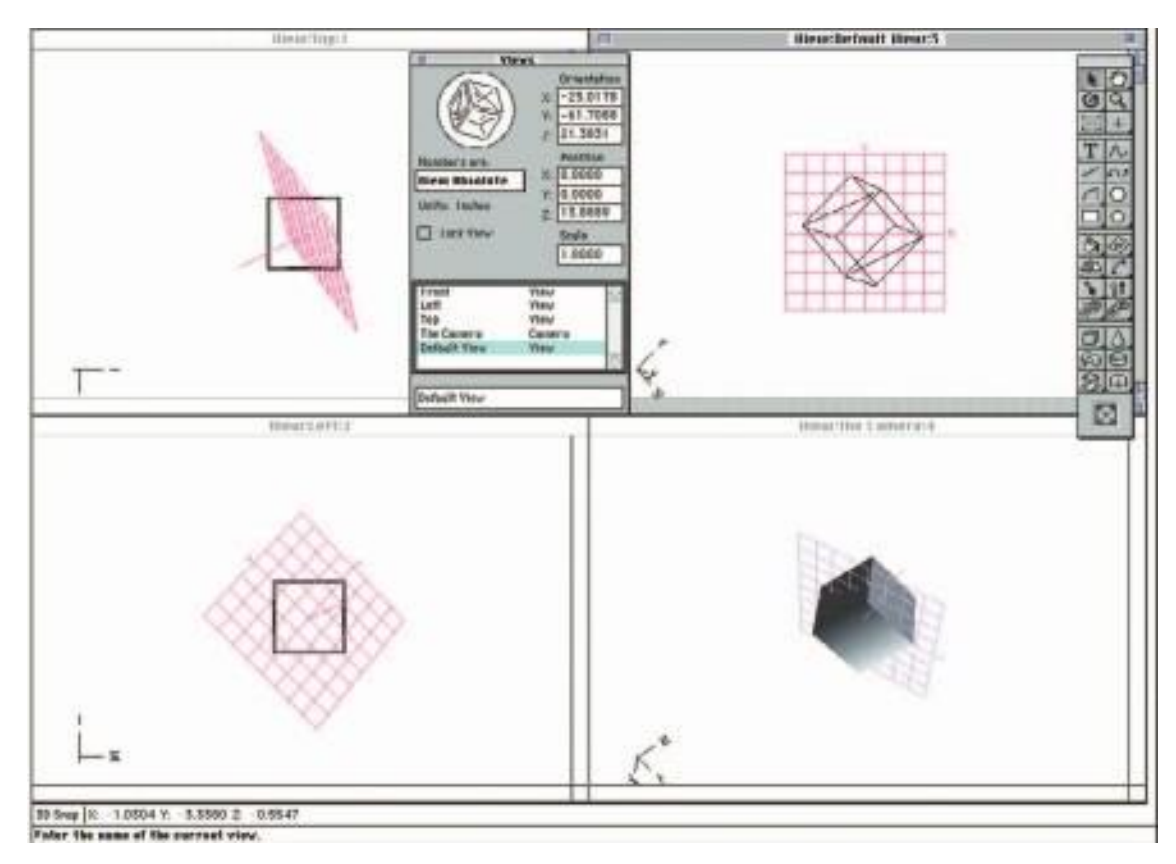

**Figure 3-9** 3-D applications provide x, y, and z axes and adjustable perspective views.

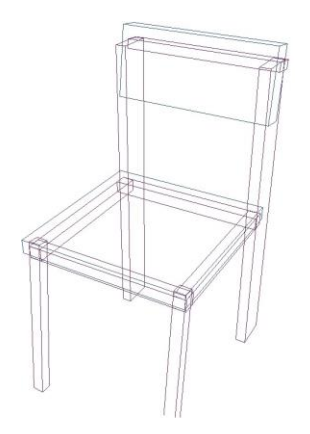

**Figure 3-10** A chair modeled in 3-D is made up of various blocks and rectangles.

A great deal of information is needed to display a 3-D scene. **Scenes** consist of **objects** that in turn contain many small elements such as blocks, cylinders, spheres, or cones (described using mathematical constructs or formulas).The more elements contained in an object, the more complicated its structure will be and, usually, the finer its resolution and smoothness.

Objects and elements in 3-D space carry with them **properties** such as shape, color, texture, shading, and location. A scene contains many different objects. Imagine a scene with a table, chairs, and a background. Zoom into one of the objects—the chair, for example, in Figure 3-10. It has 11 objects made up of various blocks and rectangles. Objects are created by **modeling** them using a 3-D application.

To model an object that you want to place into your scene, you must start with a **shape**. You can create a shape from scratch, or you can import a previously made shape from a library of geometric shapes called **primitives**, typically blocks, cylinders, spheres, and cones. In most 3-D applications, you can create any 2-D shape with a drawing tool or place the outline of a letter, then extrude or lathe it into the third dimension along the z axis (see Figure 3-11). When you **extrude** a plane surface, its shape extends some distance, either perpendicular to the shape's outline or along a defined path. When you **lathe** a shape, a profile of the shape is **rotated** around a defined axis (you can set the direction) to create the 3-D object. Other methods for creating 3-D objects differ among the various software packages.

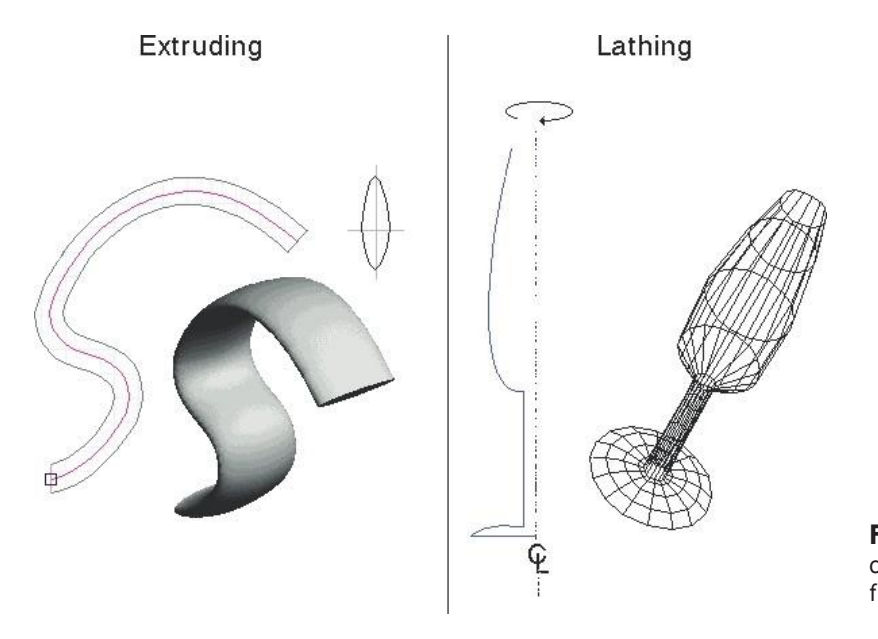

**Figure 3-11** A free-form object created by extrusion and a wine flute created by lathing

Once you have created a 3-D object, you can apply **textures** and colors to it to make it seem more realistic, whether rough and coarse or shiny and smooth. You can also apply a color or pattern, or even a bitmapped picture, to texture your object. Thus you can build a table, apply an oak finish, and then stain it purple or blue or iridescent yellow. You can add coffee cup rings and spilled cheese dip with appropriate coloring and texturing.

To model a scene, you place all of your objects into 3-D space. Some complex scenes may contain hundreds (if not thousands) of elements. In modeling your scene, you can also set up one or more lights that will create diffuse or sharp shades and shadows on your objects and will also reflect, or **flare**, where the light is most intense. Then you can add a background and set a camera view, the location and angle from which you will view the final rendered scene.

**Shading** can usually be applied in several ways. As illustrated in Figure 3-12, flat shading (*b*) is the fastest for the computer to render and is most often used in preview mode. Gouraud shading (*a*), Phong shading (*d*), and ray tracing (*c*) take longer to render but provide photo-realistic images.

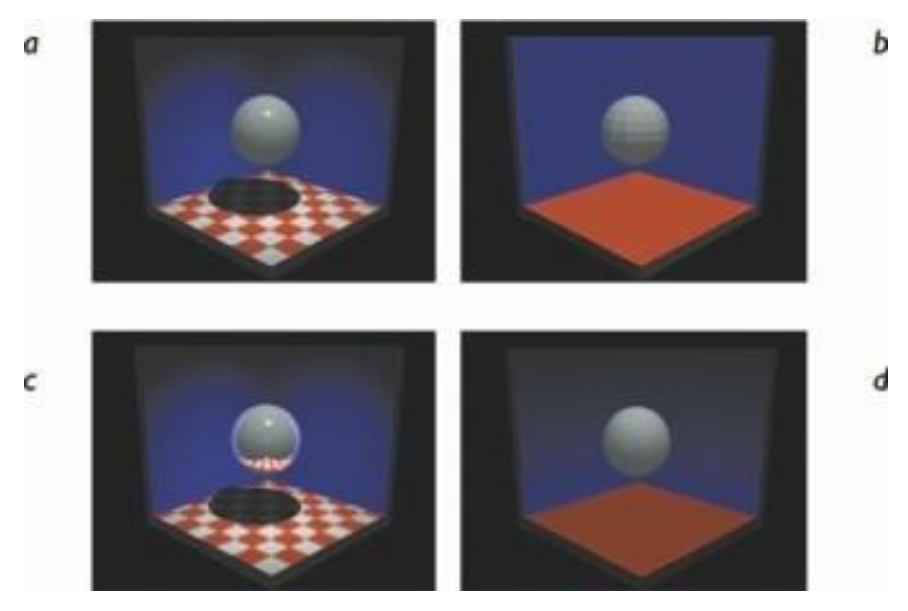

**Figure 3-12** A scene rendered with four different methods of shading

When you have completed the modeling of your scene or an object in it, you then must render it for final output. **Rendering** is when the computer finally uses intricate algorithms to apply the effects you have specified on the objects you have created. Figure 3-13 shows a background, an object, and the rendered composite.

Rendering an image requires great computing muscle and often takes many hours for a single image, and you will feel the strength (or weakness) of your hardware. Indeed, some multimedia and animation companies dedicate certain computers solely for rendering. The final images for the classic animated movie *Toy Story* were rendered on a "farm" of 87 dualprocessor and 30 quad-processor 100 MHz SPARCstation 20s. It took 46 days of continuous processing to render that film's 110,000 frames at a rate of about one frame every one to three hours.

*NOTE Farms of many computers hooked together may also be called "clusters of workstations," or COWs. There is occasionally humorous contention regarding proper nomenclature: it seems that developers who live and work in cities tend to prefer the notion of computer farms; developers in rural communities already familiar with farms prefer to call these beasts COWs.*

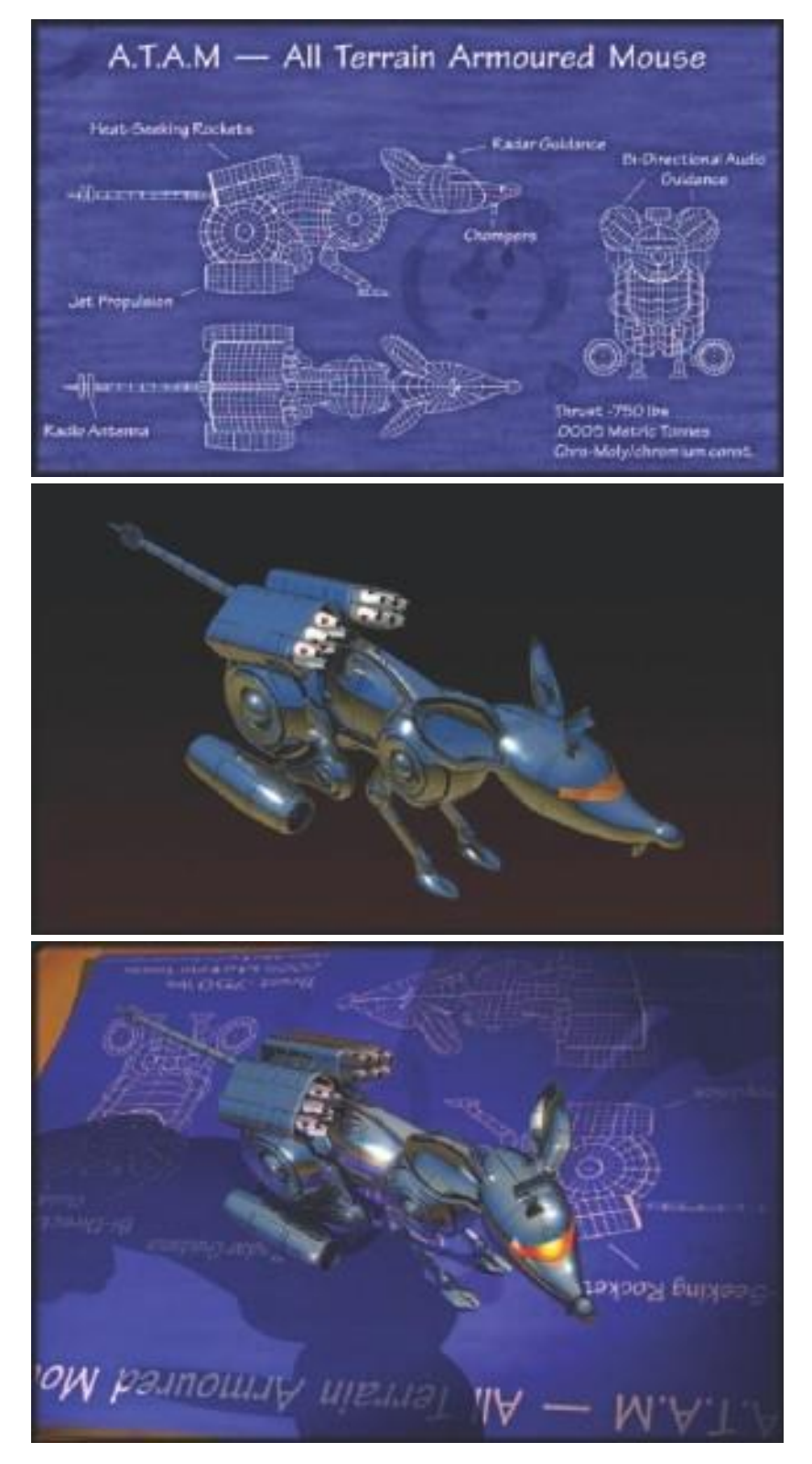

**Figure 3-13** A background and object rendered into an image with shadows and lighting effects

#### *Panoramas*

Media players such as QuickTime and RealPlayer let you view a single surrounding image as if you were "inside" the picture and able to look up or down, turn, or zoom in on features. To make this work, you need to stitch together many images taken from different angles around a circle. Software such as ULead COOL 360 [\(www.ulead.com/cool360\) o](http://www.ulead.com/cool360))r Panorama Factory (www.panoramafactory.com) works by importing a sequence of photos and letting you adjust them precisely into a single seamless bitmap, where the right edge attaches to the left edge and the color and lighting differences among the image are smoothed. You should allow some overlap when you take each photo for a 360-degree panorama, and you may need to adjust each photo's contrast, brightness, hue, and saturation while stitching, if that feature is not provided by your software. Most programs also allow you to adjust perspective to compensate for different focal lengths or camera heights.

# **Color**

Color is a vital component of multimedia. The next few sections explain where color comes from and how colors are displayed on a computer monitor. Management of color is both a subjective and a technical exercise. Picking the right colors and combinations of colors for your project can involve many tries until you feel the result is right. But the technical description of a color may be expressed in known physical values (humans, for example, perceive colors with wavelengths ranging from 400 to 600 nanometers on the electromagnetic spectrum), and several methods and models describe color space using mathematics and values (see Figure 3-14).

### **Understanding Natural Light and Color**

Light comes from an atom when an electron passes from a higher to a lower energy level; thus each atom produces uniquely specific colors. This explanation of light, known as the **quantum theory**, was developed by physicist Max Planck in the late 19th century. Niels Bohr, another physicist, later showed that an excited atom that has absorbed energy and whose electrons have moved into higher orbits will throw off that energy in the form of quanta, or photons, when it reverts to a stable state. This is where light comes from.

Color is the frequency of a light wave within the narrow band of the electromagnetic spectrum to which the human eye responds. The letters of the mnemonic **ROY G. BIV**, learned by many of us to remember the colors of the rainbow, are the ascending frequencies of the visible light spectrum: red, orange, yellow, green, blue, indigo, and violet. Light that is infrared, or below the frequency of red light and not perceivable by the human eye, can

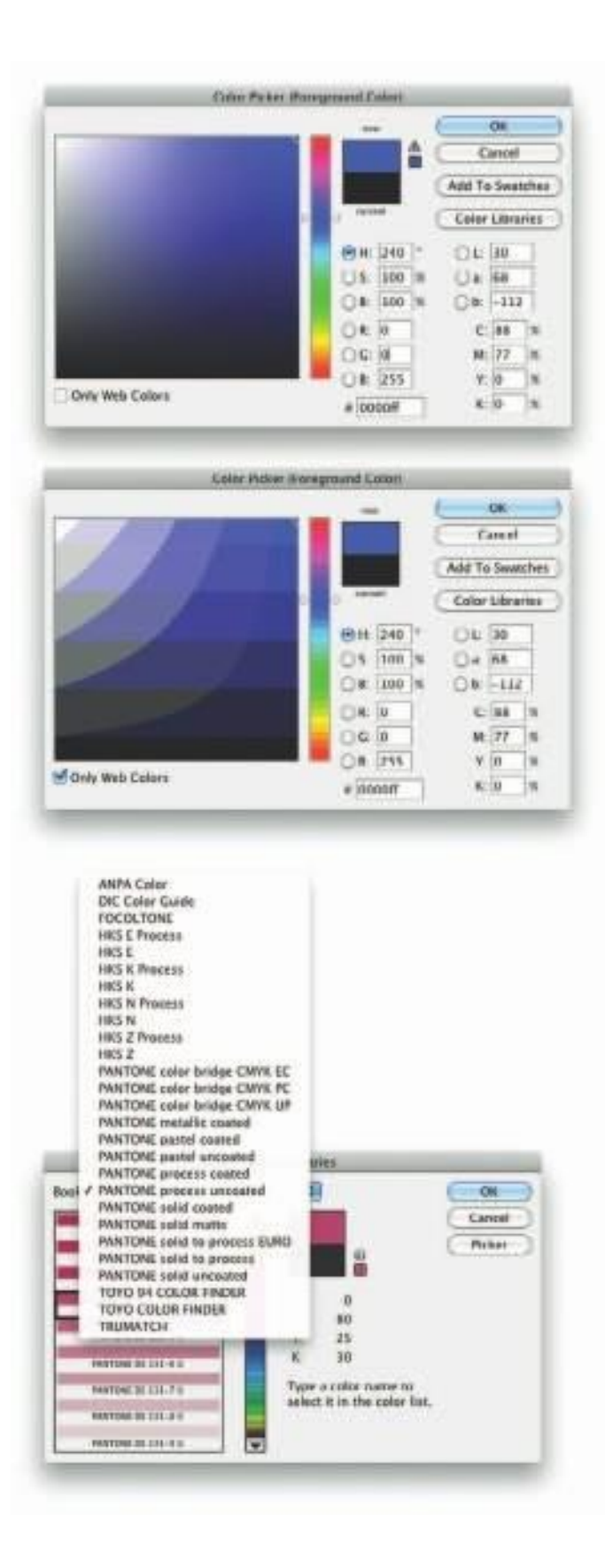

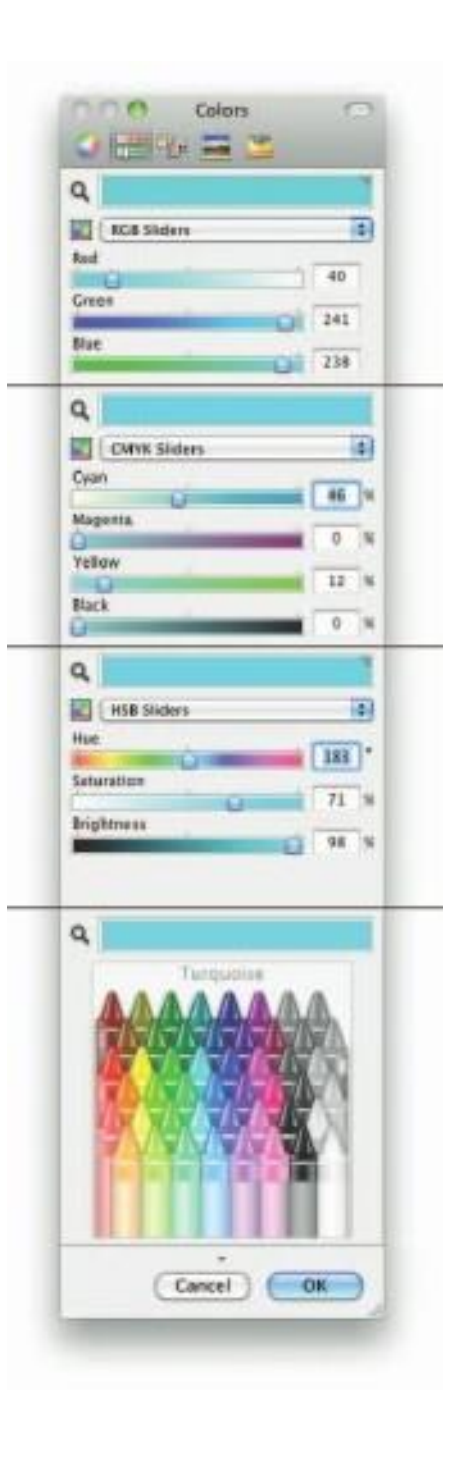

**Figure 3-14** Color pickers allow you to select a color using one or more different models of color space.

be created and viewed by electronic diodes and sensors, and it is used for TV and VCR remote controls, for wireless communications among computers, and for night goggles used in the military. Infrared light is radiated heat. Ultraviolet light, on the other hand, is beyond the higher end of the visible spectrum and can be damaging to humans.

The color white is a noisy mixture of all the color frequencies in the visible spectrum. Sunlight and fluorescent tubes produce white light (though, technically, even they vary in color temperature—sunlight is affected by the angle at which the light is coming through the atmosphere, and fluorescent tubes provide spikes in the blue-green parts of the color spectrum); tungsten lamp filaments produce light with a yellowish cast; sodium vapor lamps, typically used for low-cost outdoor street lighting, produce an orange light characteristic of the sodium atom. These are the most common sources of light in the everyday (or every night) world. The light these sources produce typically reaches your eye as a reflection of that light into the lens of your eye.

The cornea of the eye acts as a lens to focus light rays onto the retina. The light rays stimulate many thousands of specialized nerves, called rods, which cover the surface of the retina. Receptors in the cones are sensitive to red, green, and blue light, and all the nerves together transmit the pattern of color information to the brain. The eye can differentiate among about 80,000 colors, or **hues**, consisting of combinations of red, green, and blue.

As color information is sent to the brain, other parts of the mind massage the data en route to its point of cognitive recognition. Human response to color is complicated by cultural and experiential filters that cause otherwise straightforward color frequencies to carry pleasant, unpleasant, soothing, depressing, and many other special meanings. In Western cultures, for example, red is the color of anger and danger; in Eastern cultures, red is the color of happiness. Red is the traditional color for Chinese restaurant motifs, to make them attractive and happy places; Western restaurants are often decorated in quieter pastels and earth tones. White, not black, is the color of funerals in Chinese culture.

Green, blue, yellow, orange, purple, pink, brown, black, gray, and white are the ten most common color-describing words used in all human languages and cultures. Komar and Melamid's interesting tongue-in-cheek Internet study [\(www.diacenter.org/km/index.html\)](http://www.diacenter.org/km/index.html)) has determined that the favorite color in the world is blue.

See what an image looks like to someone with glaucoma, cataracts, macular degeneration, or a color deficit:

*[www.vischeck.com/examples](http://www.vischeck.com/examples) [www.webaim.org](http://www.webaim.org/)*

### **Computerized Color**

Because the eye's receptors are sensitive to red, green, and blue light, by adjusting combinations of these three colors, the eye and brain will interpolate the combinations of colors in between. This is the psychology, not the physics, of color: what you perceive as orange on a computer monitor is a combination of two frequencies of green and red light, not the actual spectral frequency you see when you look at that namesake fruit, an orange, in sunlight. Various color models are illustrated in Figure 3-14. Although the eye perceives colors based upon red, green, and blue, there are actually two basic methods of making color: additive and subtractive.

#### *Additive Color*

In the **additive color** method, a color is created by combining colored light sources in three primary colors: red, green, and blue (**RGB**). This is the process used for cathode ray tube (CRT), liquid crystal (LCD), and plasma displays. On the back of the glass face of a CRT are thousands of phosphorescing chemical dots. These dots are each about 0.30mm or less in diameter (the **dot pitch**), and are positioned very carefully and very close together, arranged in triads of red, green, and blue. These dots are bombarded by electrons that "paint" the screen at high speeds (about 60 times a second). The red, green, and blue dots light up when hit by the electron beam. Your eye sees the combination of red, green, and blue light and interpolates it to create all other colors. Like CRTs, LCD and plasma screens utilize tiny red, green, and blue elements energized through tiny transparent conductors and organized in a Cartesian grid as illustrated by Marvin Raaijmakers and Angelo La Spina:

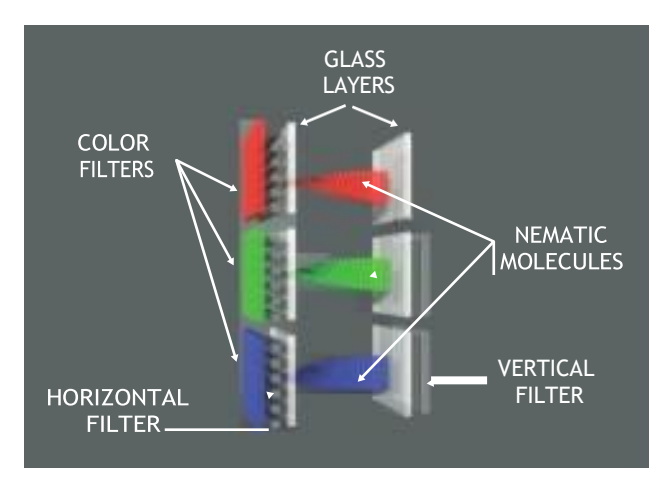

#### *Subtractive Color*

In the **subtractive color** method, color is created by combining colored media such as paints or ink that absorb (or subtract) some parts of the color spectrum of light and reflect the others back to the eye. Subtractive color is the process used to create color in printing. The printed page is made up of tiny halftone dots of three primary colors: cyan, magenta, and yellow (designated as CMY). Four-color printing includes black (which is technically not a color but, rather, the absence of color). Since the letter B is already used for blue, black is designated with a K (so four-color printing is designated as **CMYK**).The color remaining in the reflected part of the light that reaches your eye from the printed page is the color you perceive.

All these factors make computerized color pretty tricky to manage. The fact that a paint program uses RGB to create the colors on your monitor, while your printer uses CMYK to print out your image, explains the problem of matching what you see on the screen with your printout. Highend image-editing programs such as Photoshop deal with this problem by allowing you to calibrate your monitor with your printer.

The following chart shows the three primary additive colors and how, when one of the primary colors is subtracted from this RGB mix, the subtractive primary color is perceived. The numbers in parentheses indicate the amount of red, green, and blue (in that order) used to create each of the colors in 24-bit color, which is described in the next section. A zero indicates a lack of that primary color, while 255 is the maximum amount of that color.

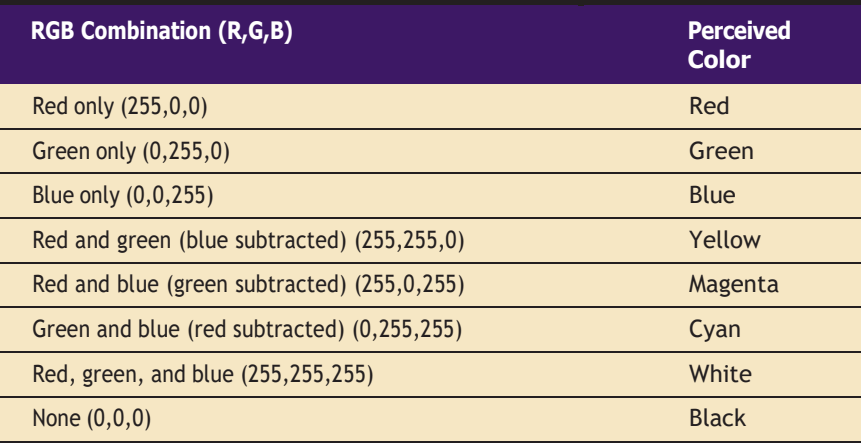

#### *Computer Color Models*

Models or methodologies used to specify colors in computer terms are RGB, **HSB**, **HSL**, CMYK, **CIE**, and others. Using the 24-bit RGB (red, green, blue) model, you specify a color by setting each amount of red, green, and blue to a value in a range of 256 choices, from 0 to 255. Eight bits of memory are required to define those 256 possible choices, and that has to be done for each of the three primary colors; a total of 24 bits of memory  $(8 + 8 + 8 = 24)$  are therefore needed to describe the exact color, which is

one of "millions" (256  $\times$  256  $\times$  256 = 16,777,216). When web browsers were first developed, the software engineers chose to represent the color amounts for each color channel in a hexadecimal pair. Rather than using one number between 0 and 255, two **hexadecimal** numbers, written in a scale of 16 numbers and letters in the range "0123456789ABCDEF" represent the required 8 bits ( $16 \times 16 = 256$ ) needed to specify the intensity of red, green, and blue. Thus, in HTML, you can specify pure green as #00FF00, where there is no red (first pair is #00), there is maximum green (second pair is #FF), and there is no blue (last pair is #00). The number sign (#) specifies the value as hexadecimal.

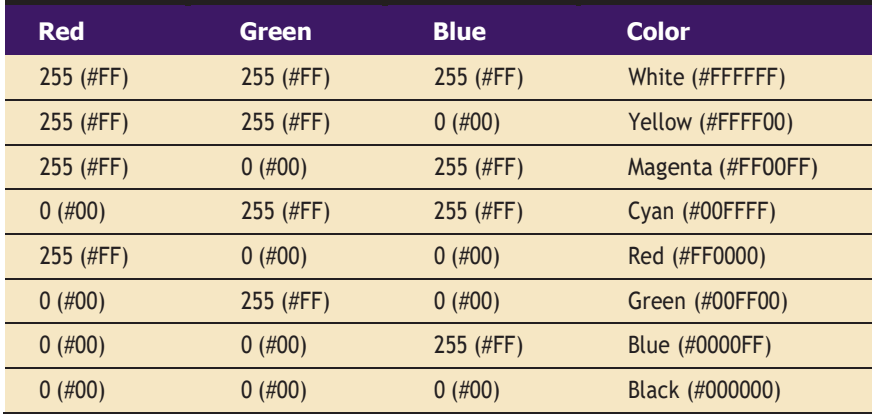

In the HSB (hue, saturation, brightness) and HSL (hue, saturation, lightness) models, you specify hue or color as an angle from 0 to 360 degrees on a color wheel, and saturation, brightness, and lightness as percentages. Saturation is the intensity of a color. At 100 percent saturation a color is pure; at 0 percent saturation, the color is white, black, or gray. Lightness or brightness is the percentage of black or white that is mixed with a color. A lightness of 100 percent will yield a white color; 0 percent is black; the pure color has a 50 percent lightness.

The CMYK color model is less applicable to multimedia production. It is used primarily in the printing trade where cyan, magenta, yellow, and black are used to print process color separations.

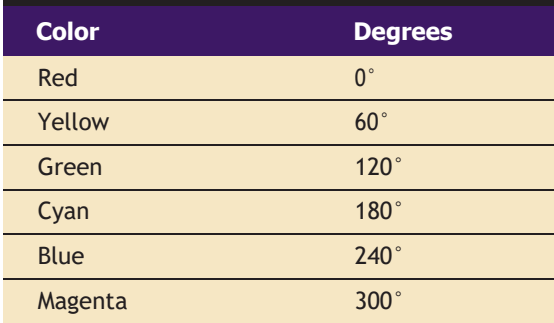

There are many valid color names for HTML and CSS listed by The World Wide Web Consortium (W3C) that can be used in place of #Hex values: for example, aqua, black, blue, fuchsia, gray, green, lime, maroon, navy, olive, purple, red, silver, teal, white, and yellow. Check out www.w3.org/TR/ css3-color/#svg-color for a full list.

Other color models include CIE, **YIQ**, **YUV**, and **YCC**. CIE describes color values in terms of frequency, saturation, and illuminance (blue/yellow or red/green, which in turn corresponds to the color receptors in the cones of the eye). CIE more closely resembles how human beings perceive color, but certain devices such as scanners are unable to replicate the process.

YIQ and YUV were developed for broadcast TV (composite NTSC). They are based on luminance and chrominance expressed as the amplitude of a wave and the phase of the wave relative to some reference. Detail is carried by luminance (black and white), so reduction in color does not result in the loss of image definition detail. This analog process can be translated to a number value so that the computer can use a palette to assign a color to a pixel.

The Photo YCC model has been developed by Kodak to provide a definition that enables consistent representation of digital color images from negatives, slides, and other high-quality input. YCC is used for PhotoCD images.

#### **Color Palettes**

**Palettes** are mathematical tables that define the color of a pixel displayed on the screen. The most common palettes are 1, 4, 8, 16, and 24 bits deep:

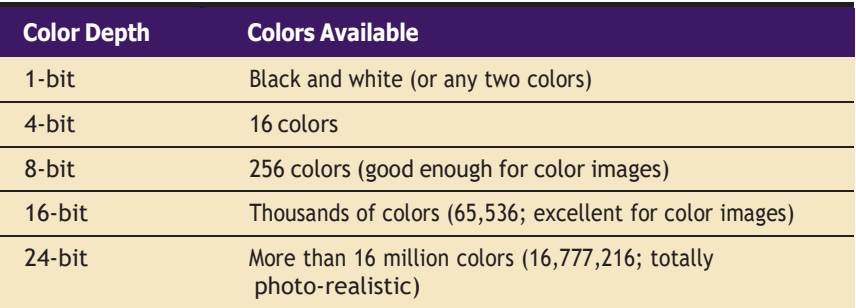

When color monitors became available for computers, managing the computations for displaying colors severely taxed the hardware and memory available at the time. 256-color, 8-bit images using a color lookup table or palette were the best a computer could do. 256 default system colors were statistically selected by Apple and Microsoft engineers (working independently) to be the colors and shades that are most "popular" in photographic images; their two system palettes are, of course, different. Web authorities also decided on a palette of 216 "web-safe" colors that would allow browsers to display images properly on both Macintosh and Windows computers.

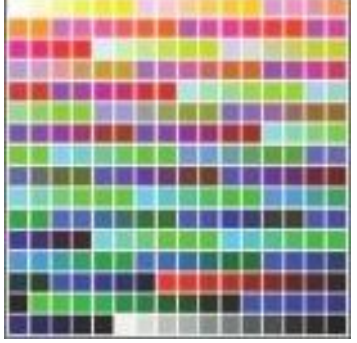

Macintosh System

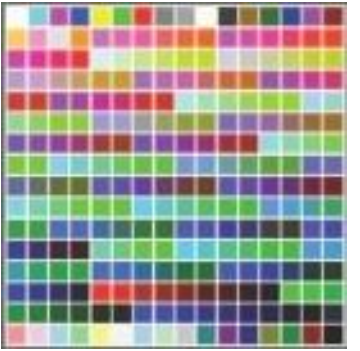

Windows System

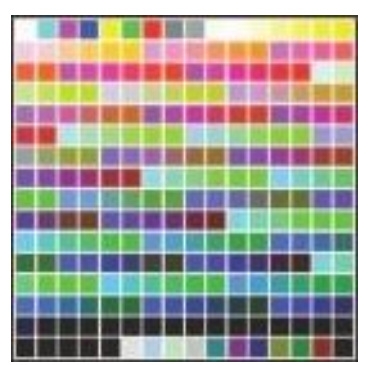

Web-Safe

GIF files using 256-color palettes are saved in a lossless format. The PNG format also uses palettes (24-bits or 32 bits if an "alpha" mask is included for transparency), and is lossless. It was developed for the Internet (it supports only the RGB color space) to expand GIF's limited 256 colors to millions of colors.

In 24-bit color systems, your computer works with three channels of 256 discrete shades of each color (red, green, and blue) represented as the three axes of a cube. This allows a total of 16,777,216 colors (256  $\times$  256  $\times$  256). Just as the 44.1 kHz sampled-sound standard for CD music on compact discs that is discussed in Chapter 4 covers the range of human hearing, the color range offered by 24-bit systems covers what the human eye can sense.

#### *Dithering*

If you start out with a 24-bit scanned image that contains millions of colors and need to reduce it to an 8-bit, 256-color image, you get the best replication of the original image by **the colors** in the image. Dithering is a process whereby the color value of each pixel is changed to the closest matching color value in the target palette, using a mathematical algorithm. Often the adjacent pixels are also examined, and patterns of different colors are created in the more limited palette to best represent the original colors. Since there are now only 256 colors available to represent the thousands or even millions of colors in the original image, pixels using the 256 remaining colors are intermixed and the eye perceives a color not in the palette, created by blending the colors mixed together. Thus any given pixel might not be mapped to its closest palette entry, but instead to the average over some area of the image; this average will be closer to the correct color than a substitute color would be. How well the dithered image renders a good approximation of the original depends upon the algorithm used and whether you allow the image-editing program to select the best set of 256 colors from the original image (called an adaptive palette) or force it to use a predetermined set of 256 colors (as, for example, with a System palette or the browser-safe web palette). Figure 3-15 compares the same scanned image dithered from millions of colors to 256 colors, 16 colors, 16 grays, and black and white.

Dithering concepts are important to understand when you are working with bitmaps derived from RGB information or based upon different palettes. The palette for the image of a rose, for example, may contain mostly shades of red with a number of greens thrown in for the stem and leaves. The image of your pretty Delft vase, into which you want to electronically place the rose, may be mostly blues and grays. Your software will

To generate a palette which is best for representing a particular image, we support Heckbert's median cut algorithm. This algorithm first builds a three-dimensional table (a histogram cube) indicating how popular any given colour in the RGB cube is in the image being converted. It then proceeds to subdivide this histogram cube (by dividing boxes in half) until it has created as many boxes as there are

palette entries. The decision as to where to divide a box is based on the distribution of colours within the box. This algorithm attempts to create boxes which have approximately equal popularity in the image. Palette entries are then assigned to represent each box. There are other methods of generating a palette from an image, but Heckbert's algorithm is generally regarded as the best trade-off between speed and quality.

<sup>. . . . . . . . . . . . . . . . . .</sup> Allan Hessenflow of HandMade Software, makers of Image Alchemy, describing how an 8-bit palette is made

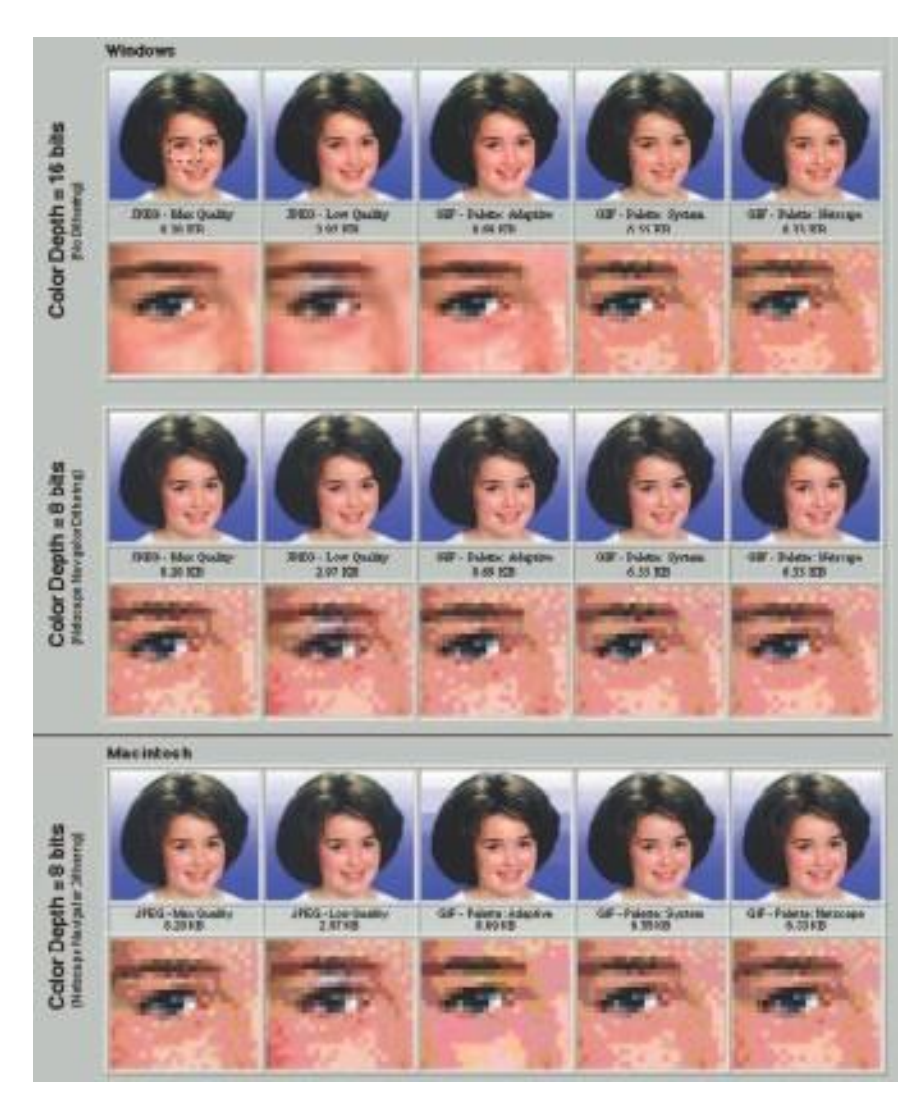

Multimedia is just another way to transform ambiguity. There were so many ambiguous colors in this scan, I decided to make them unambiguous. How do you like the purple?

Lars Hidde, explaining why he dithered a perfectly fine 256-color image into a 16-color default palette **Figure 3-15** These images were dithered in Photoshop to best fit the 8-bit palettes of GIF files (Adaptive, System, or Custom 216 Netscape). Also shown are JPEG files compressed with highest and lowest quality and their actual file sizes. The files were then displayed using a browser at 16-bit and then 8-bit color depth. Note the subtle differences among palettes and systems, especially in the gradient blue background. Gradients do not usually dither well into 8-bit palettes.

use a dithering algorithm to find the 256 color shades that best represent both images, generating a new palette in the process.

Dithering software is usually built into image-editing programs and is also available in many multimedia authoring systems as part of the application's palette management suite of tools.

# **Image File Formats**

Most applications on any operating system can manage JPEG, GIF, PNG, and TIFF image formats. An older format used on the Macintosh, **PICT**, is a complicated but versatile format developed by Apple where both bitmaps and vector-drawn objects can live side by side. The **device-independent bitmap (DIB)**, also known as a **BMP**, is a common Windows palette–based image file format similar to PNG. **PCX** files were originally developed for use in Z-Soft MS-DOS paint packages; these files can be opened and saved by almost all MS-DOS paint software and desktop publishing software. **TIFF**, or Tagged Interchange File Format, was designed to be a universal bitmapped image format and is also used extensively in desktop publishing packages. Often, applications use a proprietary file format to store their images. Adobe creates a PSD file for Photoshop and an AI file for Illustrator; Corel creates a CDR file. **DXF** was developed by AutoDesk as an ASCII-based drawing interchange file for AutoCAD, but the format is used today by many computer-aided design applications. **IGS** (or **IGES**, for **Initial Graphics Exchange Standard**) was developed by an industry committee as a broader standard for transferring CAD drawings. These formats are also used in 3-D rendering and animation programs.

JPEG, PNG, and GIF images are the most common bitmap formats used on the Web and may be considered cross-platform, as all browsers will display them. Adobe's popular PDF (Portable Document File) file manages both bitmaps and drawn art (as well as text and other multimedia content), and is commonly used to deliver a "finished product" that contains multiple assets.

#### **First Person**

# **Chapter 3 Review**

# ■ **Chapter Summary**

For your review, here's a summary of the important concepts discussed in this chapter.

#### **Work out your graphical approach by planning your approach, organizing your tools, and configuring your computer workspace**

- What you see on a multimedia computer screen is the viewer's primary connection to all of your project's content.
- Work out your graphic approach before you begin, either in your head or during creative sessions with your client or colleagues.
- To get a handle on any multimedia project, start with pencil, eraser, and paper. Outline your project and your graphic ideas first: make a flowchart; storyboard the project using stick figures; use three-by-five index cards and shuffle them until you get it right.
- Most authoring systems provide simple tools for creating the graphic objects directly on your screen. Most can also import objects from other applications.
- Multimedia designers employ a variety of applications and tools to accomplish many specialized tasks.

#### **Differentiate among bitmap, vector, and 3-D images and describe the capabilities and limitations of all three**

- Bitmaps are an image type most appropriate for photo-realistic images and complex drawings requiring fine detail.
- Limitations of bitmapped images include large files sizes and the inability to scale or resize the image easily while maintaining quality.
- A bitmap is a simple information matrix describing the individual dots of an image, called pixels.
- The image's bit-depth determines the number of colors that can be displayed by an individual pixel.
- You can grab a bitmap image from a screen, scan it with a scanner, download it from a web site, or capture it from a video capture device.
- You can then manipulate and adjust many of its properties, and cut and paste among many bitmaps using specialized image-editing or "darkroom" programs.
- Vector images are most appropriate for lines, boxes, circles, polygons, and other graphic shapes that can be mathematically expressed in angles, coordinates, and distances.
- A vector object can be filled with color and patterns, and you can select it as a single object.
- Vector-drawn objects use a fraction of the memory space required to describe and store the same object in bitmap form.
- Most drawing programs can export a vector drawing as a bitmap.
- Converting bitmaps to vector-drawn objects is difficult; however, autotracing programs can compute the boundaries of shapes and colors in bitmapped images and then derive the polygon object that describes those bounds.
- For 3-D, the depth (z dimension) of cubes and spheres must be calculated and displayed so that the perspective of the rendered object seems correct to the eye.
- Objects and elements in 3-D space carry with them properties such as shape, color, texture, shading, and location.
- To model an object that you want to place into your scene, you must start with a shape.
- When you extrude a plane surface, it extends its shape some distance, either perpendicular to the shape's outline or along a defined path.
- When you lathe a shape, a profile of the shape is rotated around a defined axis (you can set the direction) to create the 3-D object.
- Rendering is when the computer finally uses intricate algorithms to apply the effects you have specified on the objects you have created.

#### **Describe the use of colors and palettes in multimedia**

- Color is the frequency of a light wave within the narrow band of the electromagnetic spectrum to which the human eye responds.
- Different cultures associate certain colors with different meanings.
- For 8-bit GIF images, the computer uses a palette of 256 colors to determine which colors to display.
- Dithering is a process whereby the color value of each pixel is changed to the closest matching color value in the target palette, using a mathematical algorithm.

If you are using a specialized application to make bitmaps or drawings, make sure your multimedia authoring package can import the image files you produce, and that your application can export such a file.

#### **Cite the various file types used in multimedia**

- GIF and PNG images use palettes of colors.
- Windows uses device-independent bitmaps (DIBs) as its common image file format, usually written as BMP files.
- TIFF, or Tagged Interchange File Format, was designed to be a universal bitmapped image format and is also used extensively in desktop publishing packages.
- For handling drawn objects across many platforms, there are two common formats: DXF and IGS. JPEG and GIF images are the most common bitmap formats used on the Web and may be considered cross-platform, as all browsers will display them.

### ■ **Key Terms**

**additive color** *(91)* **autotracing** *(82)* **Bézier** *(81)* **binary** *(71)* **bit** *(71)* **bitmap** *(70)* **BMP** *(97)* **Cartesian coordinates** *(80)* **CIE** *(92)* **clipboard** *(77)* **CMYK** *(92)* **device-independent bitmap (DIB)** *(97)* **dithering** *(95)* **dot pitch** *(91)* **DXF** *(97)* **extrude** *(85)* **flare** *(85)* **GIF** *(71)* **hexadecimal** *(93)*

**HSB** *(92)* **HSL** *(92)* **hue** *(90)* **IGS or IGES (Initial Graphics Exchange Standard)** *(97)* **JPEG** *(71)* **lathe** *(85)* **modeling** *(84)* **morphing** *(77)* **object** *(84)* **palette** *(94)* **PCX** *(97)* **pel** *(72)* **PICT** *(97)* **pixel** *(72)* **pixelation** *(82)* **PNG** *(71)* **primitive** *(85)* **property** *(84)* **quantum theory** *(88)*

**real estate** *(69)* **rendering** *(86)* **RGB** *(91)* **rotated** *(85)* **ROY G. BIV** *(88)* **scene** *(84)* **shading** *(86)* **shape** *(85)* **subtractive color** *(91)* **SVG (Scalable Vector Graphics)***(81)* **texture** *(85)* **TIFF** *(97)* **vector** *(80)* **vector-drawn** *(70)* **YCC** *(94)* **YIQ** *(94)* **YUV** *(94)* **z dimension** *(84)*

# ■ **Key Term Quiz**

**1.** The working area of a computer display is sometimes called \_\_\_\_\_\_\_\_\_\_\_\_\_\_\_.

.

- **2.** The type of image used for photo-realistic images and for complex drawings requiring fine detail is the
- **3.** The type of image used for lines, boxes, circles, polygons, and other graphic shapes that can be mathematically expressed in angles, coordinates, and distances is the .

**4.** The picture elements that make up a bitmap are called *implementary*.

- **5. 1. allows you to smoothly blend two images so that one image seems to melt into the next.**
- **6.** The process that computes the bounds of the shapes of colors within a bitmap image and then derives the polygon object that describes that image is called **with the solution**
- **7. is when the computer uses intricate algorithms to apply the effects you have specified** on the objects you have created for a final 3-D image.
- **8. incording 19.** is the blocky, jagged look resulting from too little information in a bitmapped image.
- **9.** A collection of color values available for display is called a
- **10. is a process whereby the color value of each pixel is changed to the closest matching** color value in the target palette, using a mathematical algorithm.

# ■ **Multiple-Choice Quiz**

- **1.** What is the best way to start creating your project's interface?
	- a. Start with pencil, eraser, and paper.
	- b. Outline your project and graphic ideas.
	- c. Storyboard using stick figures.
	- d. Use three-by-five index cards and shuffle them.
	- e. All of the above
- **2.** Which image file type is best for photographs?
	- a. vector
	- b. encapsulated PostScript
	- c. bitmap
	- d. Shockwave
	- e. laser
- **3.** A 24-bit image is capable of representing how many different colors?
	- a. 2
	- b. 16
	- c. 256
	- d. 65,536
	- e. 16,772,216
- **4.** Vector-drawn objects are used for all of the following *except*:
	- a. lines
	- b. circles
	- c. polygons
	- d. photographs
	- e. boxes
- **5.** "Unlimited use" of stock photography may actually impose a limitation on:
	- a. the number of units you can distribute without paying more.
	- b. the number of changes you can make to the image.
	- c. converting the image to another file format.
	- d. the filters you may use to alter the image.
	- e. the price you can charge for your product.
- **6.** Name the area of memory where data such as text and images is temporarily stored when you cut or copy within an application.
	- a. scrapbook
	- b. notepad
	- c. junkyard
	- d. filedump
	- e. clipboard
- **7.** Perhaps the single most significant advance in computer image processing during the late 1980s was the development of:
	- a. digital cameras
	- b. 3-D modeling programs
	- c. image-editing programs
	- d. scanners
	- e. electronic crayons
- **8.** When an image created on a Macintosh is viewed on a PC:
	- a. it appears darker and richer because the values have changed
	- b. it appears lighter and less saturated because the values have changed
	- c. it appears darker and richer even though the values have not changed
	- d. it appears lighter and less saturated even though the values have not changed
	- e. it appears exactly the same
- **9.** Graphic artists designing for print media use vector-drawn objects because:
	- a. they can contain more subtle variations in shading than bitmap graphics
	- b. printing inks respond better to them
	- c. they can be converted across platforms more easily
	- d. they can be scaled to print at any size
	- e. they can be viewed directly in Web browsers
- **10.** The 3-D process of extending a plane surface some distance, either perpendicular to the shape's outline or along a defined path, is called:
	- a. lathing
	- b. rendering
	- c. modeling
	- d. extruding
	- e. skinning

# ■ **Essay Quiz**

- **11.** A GIF image may contain:
	- a. 8 bits of color information per pixel
	- b. 16 bits of color information per pixel
	- c. 24 bits of color information per pixel
	- d. 32 bits of color information per pixel
	- e. 48 bits of color information per pixel
- **12.** Which of these is the correct HTML hexadecimal representation of magenta (red + blue)?
	- a. 00GGHH
	- b. #FF00FF
	- c. 255,0,255
	- d. %R100-%G0-%B100
	- e. <color = "magenta">
- **13.** Which of the following is *not* a color specification format?
	- a. RGB
	- b. HSB
	- c. GIF
	- d. CMYK
	- e. CIE
- **14.** Which of the following is *not* a native Windows graphics file format?
	- a. BMP
	- b. RIFF
	- c. TIFF
	- d. PCX
	- e. PICT
- **15.** TIFF stands for:
	- a. Transitional Image File Format
	- b. Total Inclusion File Format
	- c. Tagged Interchange File Format
	- d. Temporary Instruction File Format
	- e. Table Index File Format

- **1.** Discuss the difference between bitmap and vector graphics. Describe five different graphic elements you might use in a project, for example, the background, buttons, icons, or text. Would you use a vector tool or a bitmap tool for each element? Why?
- **2.** You are assigned to create an interface that will look good across platforms. What is the difference between images as shown on a Macintosh and PC? How would you deal with this problem?
- **3.** List several simple geometric shapes. If you have a 3-D modeling program available, using these shapes, extrude or lathe them to create various objects, such as a teapot, a tree, a car, a table, or a lamp. Think of some other objects. How would you use the simple geometric shapes (called "primitives" ) to create the 3-D object?
- **4.** You are a designer given the task of creating a web site for a new division of your company. Start by defining the characteristics of the customers of the company and the kind of image the company wishes to present to its customers. Then specify a color palette to be used for the design of the site. Defend your color choices by discussing the associations people have with the colors and how they relate to your customers and the company's image.

# **Lab Projects**

## ■ **Project 3.1**

Select five different web pages, each from a different web site. Select pages that contain lots of colors and images, both photographs and graphics. View the five different pages on both a Macintosh and PC screen, preferably side by side, as well as on more than one computer on the same platform (for example, one Mac, two Windows computers). Note the differences in how each page appears across platforms and across screens. For each page, write a paragraph describing how they differ in terms of color tone, saturation, and any other characteristics that you notice.

### ■ **Project 3.2**

Using the capture tool built into the operating system or another dedicated tool, capture and save five different screens. Use the tools to save the entire screen, areas of the screen, the frontmost window, an image with a menu pulled down, and an image with the cursor (some capture programs may not be able to capture all these different types of images). Save the files and print them out.

# ■ **Project 3.3**

Download three different images from a web site. One should be photographic, one should be a graphic (solid colors or gradients), and one should be a mix. Convert the images to 256 colors. Use the tools available to use different dithering patterns and palettes. Print out the files before and after reducing to 256 colors. Write the file sizes on each one. Use an image-editing program to compare the effects of applying different palettes and compression methods to the original images.

### ■ **Project 3.4**

Visit different web sites. Describe the use of colors for each in subjective terms. Is each site vibrant? childish? muted? subtle? Why? What cultural or other factors determined the color selection? Print out a page from each site, and write a paragraph describing the colors and images used in each one.

# ■ **Project 3.5**

Open an image in an image-editing program capable of identifying colors. Select three different pixels in the image. Sample the color and write down its value in RGB, HSB, CMYK, and web (hexadecimal) color.

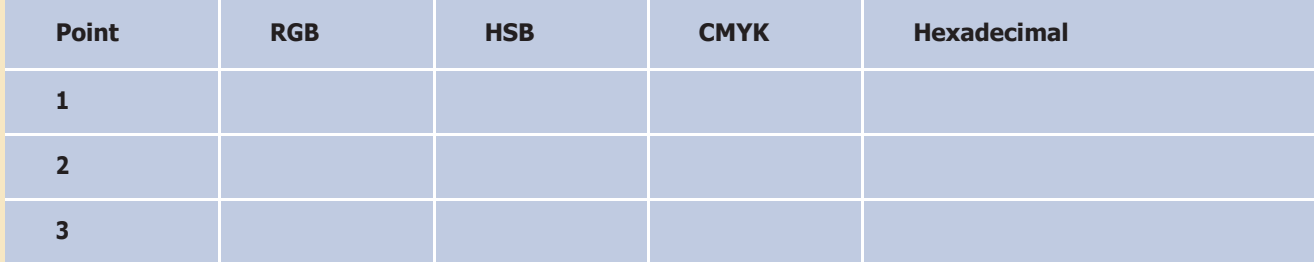
## CHAPTER 4

# **Sound**

#### In this chapter, you will learn how to:

- Describe the components П and measurements of sound
- Use digital audio to record, П process, and edit sound
- Use MIDI and understand its attributes, especially relative to digitized audio
- Compare and contrast the H use of MIDI and digitized audio in a multimedia production
- List the important steps and considerations in recording and editing digital audio
- П Determine which audio file formats are best used in a multimedia project
- Cite the considerations П involved in managing audio files and integrating them into multimedia projects

OUND is perhaps the most sensuous element of multimedia. It is meaningful "speech" in any language, from a whisper to a scream. It can provide the listening pleasure of music, the startling accent of special effects, or the ambience of a mood-setting background. Some feel-good music powerfully fills the heart, generating emotions of love or otherwise elevating listeners closer to heaven. How you use the power of sound can make the difference between an ordinary multimedia presentation and a professionally spectacular one. Misuse of sound, however, can wreck your project. Try testing all 56 of your ringtones on a crowded bus: your fellow passengers will soon wreck your day.

## **The Power of Sound**

When something vibrates in the air by moving back and forth (such as the cone of a loudspeaker), it creates waves of pressure. These waves spread like the ripples from a pebble tossed into a still pool, and when they reach your eardrums, you experience the changes of pressure, or vibrations, as sound. In air, the ripples propagate at about 750 miles per hour, or Mach 1 at sea level. Sound waves vary in sound pressure level (amplitude) and in frequency or pitch. Many sound waves mixed together form an audio sea of symphonic music, speech, or just plain noise.

**Acoustics** is the branch of physics that studies sound. Sound pressure levels (loudness or volume) are measured in **decibels (dB)**; a decibel measurement is actually the ratio between a chosen reference point on a logarithmic scale and the level that is actually experienced. When you quadruple the sound output power, there is only a 6 dB increase; when you make the sound 100 times more intense, the increase in dB is not hundredfold, but only 20 dB. A logarithmic scale (seen below) makes sense because humans perceive sound pressure levels over an extraordinarily broad dynamic range.

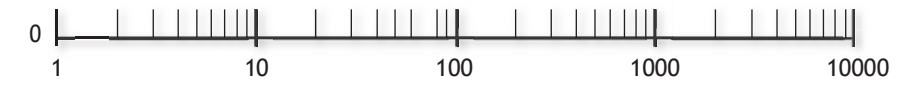

A logarithmic scale is also used for measuring the power of earthquakes (the Richter Scale) and stellar magnitudes (a first magnitude star is 100 times as bright as a typical sixth magnitude star, which is at the limit of human visual perception—magnitude 31.5 is the faintest visible light object detectable by the Hubble Space Telescope). You can recognize logarithmic scales because they use divisions that are multipliers (1, 10, 100, 1000) instead of additions (1, 2, 3, 4).

The decibel scale, with some examples, is shown in Table 4-1; notice the relationship between power (measured in watts) and dB.

| $\mathbf d\mathbf B$ | <b>Watts</b>  | <b>Example</b>                                                 |
|----------------------|---------------|----------------------------------------------------------------|
| 195                  | 25-40 million | Saturn rocket                                                  |
| 170                  | 100,000       | Jet engine with afterburner                                    |
| 160                  | 10,000        | Turbojet engine at 7,000-pounds thrust                         |
| 150                  | 1,000         | ALSETEX splinterless stun grenade                              |
| 140                  | 100           | 2 JBL2226 speakers pulling 2,400 watts inside<br>an automobile |
| 130                  | 10            | 75-piece orchestra, at fortissimo                              |
| 120                  | $\mathbf{1}$  | Large chipping hammer                                          |
| 110                  | 0.1           | <b>Riveting machine</b>                                        |
| 100                  | 0.01          | Automobile on highway                                          |
| 90                   | 0.001         | Subway train; a shouting voice                                 |
| 80                   | 0.0001        | Inside a 1952 Corvette at 60 mph                               |
| 70                   | 0.00001       | Voice conversation; freight train 100 feet away                |
| 60                   | 0.000001      | Large department store                                         |
| 50                   | 0.0000001     | Average residence or small business office                     |
| 40                   | 0.00000001    | Residential areas of Chicago at night                          |
| 30                   | 0.000000001   | Very soft whisper                                              |
| 20                   | 0.0000000001  | Sound studio                                                   |

**Table 4-1** Typical Sound Levels in Decibels (dB) and Watts

Sound is energy, just like the waves breaking on a sandy beach, and too much volume can permanently damage the delicate receiving mechanisms behind your eardrums, typically dulling your hearing in the 6 kHz range. In terms of volume, what you hear subjectively is not what you hear objectively. The perception of loudness is dependent upon the frequency or pitch of the sound: at low frequencies, more power is required to deliver the same perceived loudness as for a sound at the middle or higher frequency ranges. You may feel the sound more than hear it. For instance, when the ambient noise level is above 90 dB in the workplace, people are likely to make increased numbers of errors in susceptible tasks—especially when there is a high-frequency component to the noise. When the level is above

80 dB, it is quite impossible to use a telephone. Experiments by researchers in residential areas have shown that a sound generator at 45 dB produces no reaction from neighbors; at 45 to 55 dB, sporadic complaints; at 50 to 60 dB, widespread complaints; at 55 to 65 dB, threats of community action; and at more than 65 dB, vigorous community action, possibly more aggressive than when you tested your ringtones on the bus. This neighborhood research from the 1950s continues to provide helpful guidelines for practicing rock musicians and multimedia developers today.

Human hearing is less able to identify the location from which lower frequencies are generated. In surround sound systems, subwoofers can be placed wherever their energy is most efficiently radiated (often in a corner), but midrange speakers should be carefully placed.

There is a great deal more to acoustics than just volume and pitch. If you are interested, many texts will explain why middle C on a cello does not sound like middle C on a bassoon; or why a five-year-old can hear a 1,000 Hz tone played at 20 dB, while an older adult with presbycusis (loss of hearing sensitivity due to age) cannot. Your use of sound in multimedia projects will not likely require highly specialized knowledge of harmonics, intervals, sine waves, notation, octaves, or the physics of acoustics and vibration, but you do need to know how to record and edit sounds on your computer and incorporate them into your multimedia work

### **Digital Audio**

**Digital audio** is created when you represent the characteristics of a sound wave using numbers—a process referred to as digitizing. You can digitize sound from a microphone, a synthesizer, existing recordings, live radio and television broadcasts, and popular CD and DVDs. In fact, you can digitize sounds from any natural or prerecorded source.

Digitized sound is sampled sound. Every *n*th fraction of a second, a **sample** of sound is taken and stored as digital information in bits and bytes. The quality of this digital recording depends upon how often the samples are taken (**sampling rate** or frequency, measured in kilohertz, or thousands of samples per second) and how many numbers are used to represent the value of each sample (**bit depth**, **sample size**, resolution, or dynamic range). The more often you take a sample and the more data you store about that sample, the finer the resolution and quality of the captured sound when it is played back. Since the quality of your audio is based on the quality of your recording and not the device on which your end user will play the audio, digital audio is said to be **device independent**.

The three sampling rates most often used in multimedia are 44.1 kHz (**CD-quality**), 22.05 kHz, and 11.025 kHz. Sample sizes are either 8 bits or 16 bits. The larger the sample size, the more accurately the data will

describe the recorded sound. An 8-bit sample size provides 256 equal measurement units to describe the level and frequency of the sound in that slice of time. A 16-bit sample size, on the other hand, provides a staggering 65,536 equal units to describe the sound in that same slice of time. As you can see in Figure 4-1, slices of analog waveforms are sampled at various frequencies, and each discrete sample is then stored either as 8 bits or 16 bits (or more) of data.

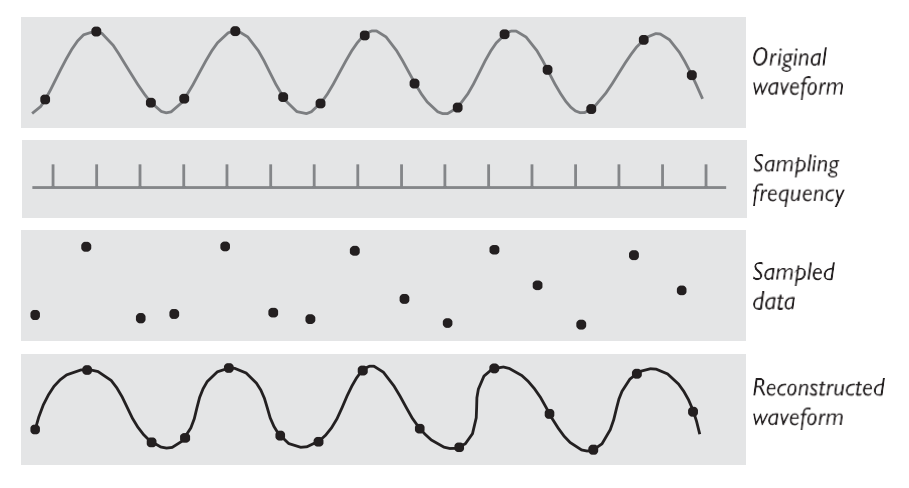

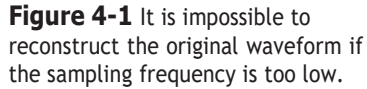

The value of each sample is rounded off to the nearest integer (**quantization**), and if the amplitude is greater than the intervals available, clipping of the top and bottom of the wave occurs (see Figure 4-2). Quantization can produce an unwanted background hissing noise, and clipping may severely distort the sound.

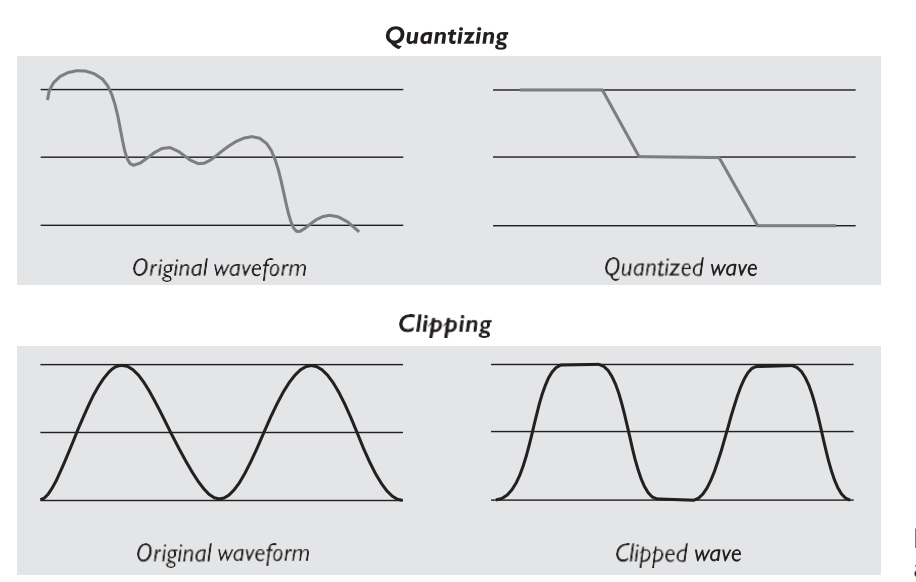

**Figure 4-2** Examples of quantizing and clipping

I have a 20-second sample of a song which I play to my class at 8K, 22K, 44K, and 48K, and I have the students listen and compare quality. They comment that 8K does not sound all that bad *until* they hear the 44K and 48K. They also see (hear) very little difference between 44K and 48K.. . . . . . . . . . . . . . . . . . .

> Dennis Woytek, Assistant Professor of Multimedia Technology, Duquesne University

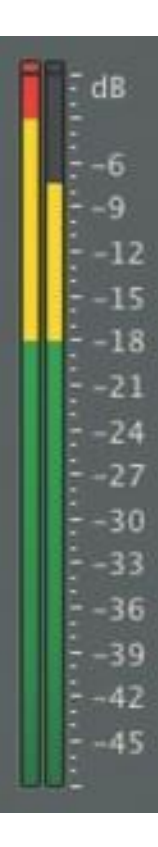

## **Making Digital Audio Files**

Making digital audio files is fairly straightforward on most computers. Plug a microphone into the microphone jack of your computer. If you want to digitize archived analog source materials—music or sound effects that you have saved on videotape, for example—simply plug the "Line-Out" or "Headphone" jack of the device into the "Line-In" jack on your computer. Then use audio digitizing software such as Audacity (see Figure 4-3), to do the work.

You should focus on two crucial aspects of preparing digital audio files:

- Balancing the need for sound quality against file size. Higher quality usually means larger files, requiring longer download times on the Internet and more storage space on a CD or DVD.
- Setting proper recording levels to get a good, clean recording.

#### *Setting Proper Recording Levels*

A distorted recording sounds terrible. If the signal you feed into your computer is too "hot" to handle, the result will be an unpleasant crackling or background ripping noise. Conversely, recordings that are made at too low a level are often unusable because the amount of sound recorded does not sufficiently exceed the residual noise levels of the recording process itself. The trick is to set the right levels when you record.

Any good piece of digital audio recording and editing software will display digital meters to let you know how loud your sound is. Watch the meters closely during recording, and you'll never have a problem. Unlike analog meters that usually have a 0 setting somewhere in the middle and extend up into ranges like +5, +8, or even higher, digital meters peak out. To avoid distortion, do not cross over this limit. If this happens, lower your volume (either by lowering the input level of the recording device or the output level of your source) and try again. Try to keep peak levels between –3 and –10. Any time you go over the peak, whether you can hear it or not, you introduce distortion into the recording. In digital meter displays, if you see red, you are over the peak.

#### *Editing Digital Recordings*

Once a recording has been made, it will almost certainly need to be edited. Shown in Figure 4-3 with its special effects menu, Audacity is a free open-source sound editing application for Windows, Macintosh, and Linux (http://audacity.sourceforge.net). With such a tool you can create sound tracks and digital mixes. The basic sound editing operations that most multimedia producers need are described in the paragraphs that follow.

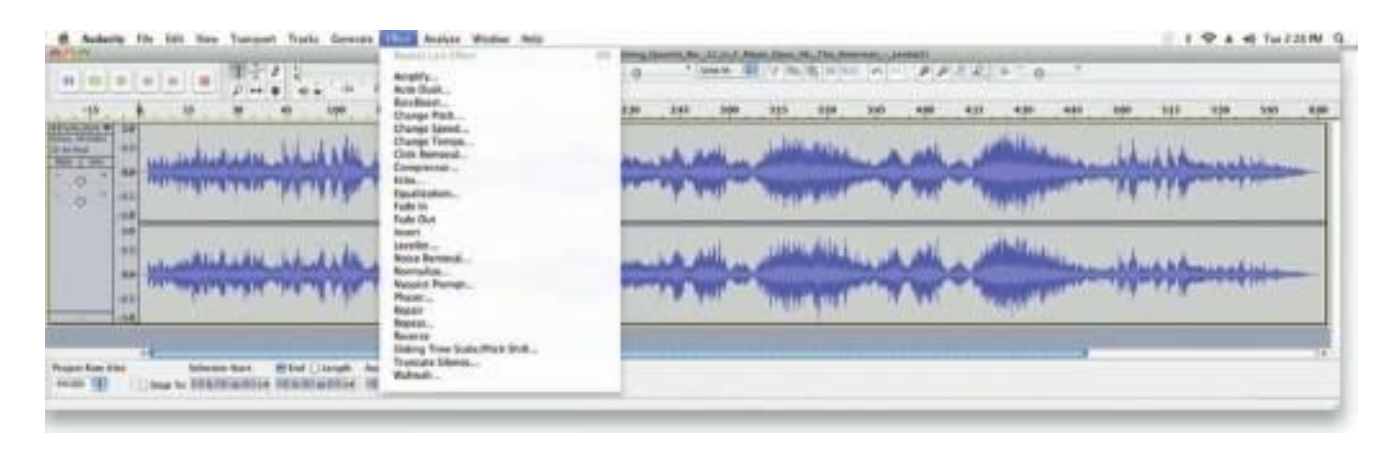

**Figure 4-3** Audacity is an open-source, cross-platform editing tool for digitizing sound [\(http://audacity.sourceforge.net/\).](http://audacity.sourceforge.net/))

**Trimming** Removing "dead air" or blank space from the front of a recording and any unnecessary extra time off the end is your first sound editing task. Trimming even a few seconds here and there might make a big difference in your file size. Trimming is typically accomplished by dragging the mouse cursor over a graphic representation of your recording and choosing a menu command such as Cut, Clear, Erase, or Silence.

**Splicing and Assembly** Using the same tools mentioned for trimming, you will probably want to remove the extraneous noises that inevitably creep into a recording. Even the most controlled studio voice-overs require touch-up. Also, you may need to assemble longer recordings by cutting and pasting together many shorter ones. In the old days, this was done by splicing and assembling actual pieces of magnetic tape.

**Volume Adjustments** If you are trying to assemble ten different recordings into a single sound track, there is little chance that all the segments will have the same volume. To provide a consistent volume level, select all the data in the file, and raise or lower the overall volume by a certain amount. Don't increase the volume too much, or you may distort the file. It is best to use a sound editor to **normalize** the assembled audio file to a particular level, say 80 percent to 90 percent of maximum (without clipping), or about –16 dB. Without normalizing to this rule-of-thumb level, your final sound track might play too softly or too loudly. Even pros can leave out this important step. Sometimes an audio CD just doesn't seem to have the same loudness as the last one you played, or it is too loud and you can hear clipping. Figure 4-4 shows the normalizing process at work in Adobe's Soundbooth.

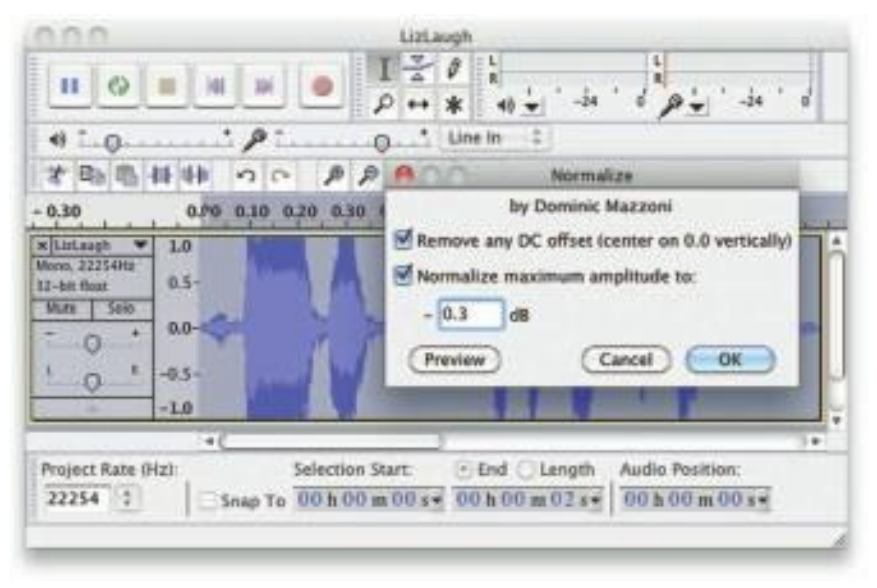

**Figure 4-4** Normalizing evens out the sound level in an audio file.

**Format Conversion** In some cases, your digital audio editing software might read a format different from that read by your presentation or authoring program. Most sound editing software will save files in your choice of many formats, most of which can be read and imported by multimedia authoring systems. Data may be lost when converting formats. If, for example, you have a Digital Rights Management (DRM)–protected M4P file downloaded from the iTunes store and burn that file to an Audio CD track, the DRM data will be lost because the Audio CD format does not provide for DRM data. The now-unprotected tune on the CD can then be ripped into a playable **MP3** format.

**Resampling or Downsampling** If you have recorded and edited your sounds at 16-bit sampling rates but are using lower rates and resolutions in your project, you must **resample** or **downsample** the file. Your software will examine the existing digital recording and work through it to reduce the number of samples. This process may save considerable disk space.

**Fade-ins and Fade-outs** Most programs offer enveloping capability, useful for long sections that you wish to fade in or fade out gradually. This enveloping helps to smooth out the very beginning and the very end of a sound file.

**Equalization** Some programs offer **digital equalization (EQ)** capabilities that allow you to modify a recording's frequency content so that it sounds brighter (more high frequencies) or darker (low, ominous rumbles).

**Time Stretching** Advanced programs let you alter the length (in time) of a sound file without changing its pitch. This feature can be very useful, but watch out: most **time-stretching** algorithms will severely degrade the audio quality of the file if the length is altered more than a few percent in either direction.

**Digital Signal Processing (DSP)** Some programs allow you to process the signal with reverberation, multitap delay, chorus, flange, and other special effects using **digital signal processing (DSP)** routines.

Being able to process a sound source with effects can greatly add to a project.To create an environment by placing the sound inside a room, a hall, or even a cathedral can bring depth and dimension to a project. But a little can go a long way—do not overdo the sound effects!

*TIP Once a sound effect is processed and mixed onto a track, it cannot be further edited, so always save the original so that you can tweak it again if you are not happy.*

**Reversing Sounds** Another simple manipulation is to reverse all or a portion of a digital audio recording. Sounds, particularly spoken dialog, can produce a surreal, otherworldly effect when played backward.

**Multiple Tracks** Being able to edit and combine multiple tracks (for sound effects, voice-overs, music, etc.) and then merge the tracks and export them in a "final mix" to a single audio file is important.

#### *File Size vs. Quality*

Remember that the sampling rate determines the frequency at which samples will be taken for the recording. Sampling at higher rates (such as 44.1 kHz or 22.05 kHz) more accurately captures the high-frequency content of your sound. **Audio resolution** (such as 8- or 16-bit) determines the accuracy with which a sound can be digitized. Using more bits for the sample size yields a recording that sounds more like its original.

*WARNING The higher the sound quality, the larger your file will be.*

Stereo recordings are more lifelike and realistic because human beings have two ears. Mono recordings are fine but tend to sound a bit "flat" and uninteresting when compared with stereo recordings. Logically, to record stereo you need two microphones (left and right), and the sound file generated will require twice as much storage space as the mono file for the same length of play time.

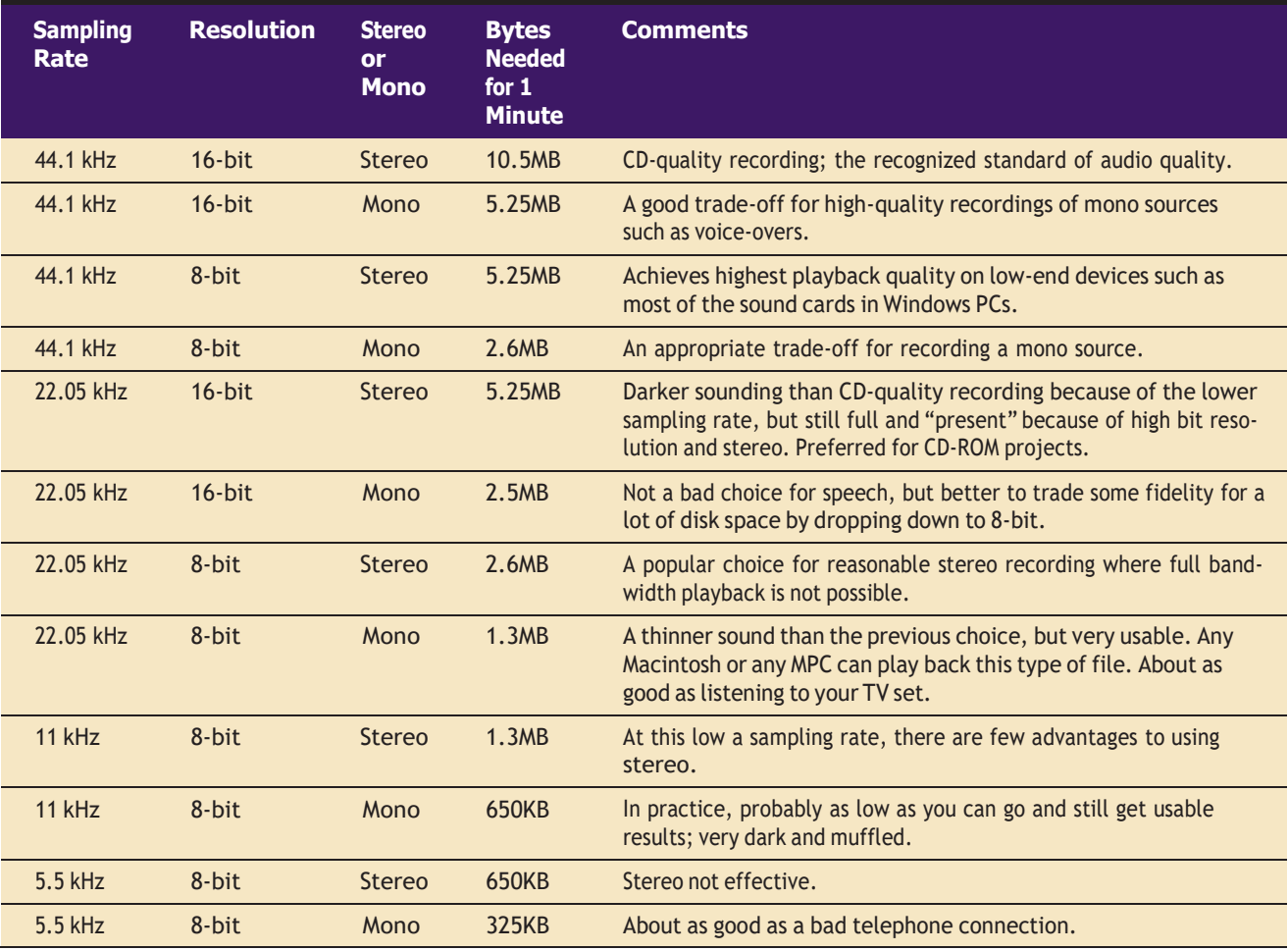

Table 4-2 provides some commonly used sampling rates and resolutions, with resulting file sizes.

**Table 4-2** One-Minute Digital Audio Recordings at Common Sampling Rates and Resolutions

*TIP The only reason to digitize audio at <sup>a</sup> higher specification than can be used by the target playback device is for archiving it. As playback technologies and bandwidth improve over time, you may wish (someday) for higher-quality original files when you upgrade a product. Save the originals!*

Consumer-grade audio compact discs provide stereo at a sampling rate of 44.1 kHz and 16-bit resolution. Sound studios using high-end equipment digitally record and edit performances at much higher sampling rates and depths than this target distribution platform, and the final mix is downsampled before mass replication.

Audiophiles (listeners seriously interested in perfect sound reproduction) have driven a small market for very high-end equipment that can play back SACD (Super Audio CD) or DVD-Audio formats written on special audio-only DVDs that require dedicated players and a system with as many as five full-frequency speakers and a subwoofer. This sound is typically sampled at a depth of 24 bits and frequency of 96 kHz. It is said by some that, while the limit of human hearing may be about 21 kHz, the unheard higher frequency harmonics (easily heard by dogs to 60 kHz, bats to 120 kHz, and dolphins to 150 kHz) "flood" the brain with pleasure-causing endorphins and lead to a fuller sensory experience.

Here are the formulas for determining the size (in bytes) of a digital recording. For a monophonic recording:

sampling rate  $*$  duration of recording in seconds  $*$  (bit resolution / 8)  $*$  1

For a stereo recording:

sampling rate \* duration of recording in seconds \* (bit resolution / 8) \* 2

(Remember, sampling rate is measured in kHz, or thousand samples per second, so to convert from kHz to a whole number, you must multiply by 1,000. Resolution is measured in bits per sample. Since there are 8 bits in a byte, you have to divide the bit resolution by 8.) Thus the formula for a 10-second recording at 22.05 kHz, 8-bit resolution would be

$$
22050 * 10 * 8 / 8 * 1
$$

which equals 220,500 bytes. A 10-second stereo recording at 44.1 kHz, 16-bit resolution (meeting the CD-quality Red Book Audio standards—an international recording standard discussed later in this chapter) would be

$$
44100 * 10 * 16 / 8 * 2
$$

which equals 1,764,000 bytes. A 40-second mono recording at 11 kHz, 8-bit resolution would be

$$
11000 * 40 * 8 / 8 * 1
$$

which equals 440,000 bytes.

Fortunately, for hard disk storage requirements at least, and for ringtone files sent over a mobile phone, user expectations of audio quality are somewhat lower than for Grammy Award–winning recordings. (See Vaughan's Law of Multimedia Minimums later in this chapter.)

#### **MIDI Audio**

**MIDI** (Musical Instrument Digital Interface) is a communications standard developed in the early 1980s for electronic musical instruments and computers. It allows music and sound synthesizers from different manufacturers to communicate with each other by sending messages along cables connected to the devices. MIDI provides a protocol for passing detailed descriptions of a musical score, such as the notes, the sequences of notes, and the instrument that will play these notes. But MIDI data is not digitized sound; it is a shorthand representation of music stored in numeric form. Digital audio is a recording, MIDI is a score—the first depends on the capabilities of your sound system, the other on the quality of your musical instruments *and* the capabilities of your sound system.

A MIDI file is a list of time-stamped commands that are recordings of musical actions (the pressing down of a piano key or a sustain pedal, for example, or the movement of a control wheel or slider). When sent to a MIDI playback device, this results in sound. A concise MIDI message can cause a complex sound or sequence of sounds to play on an instrument or synthesizer; so MIDI files tend to be significantly smaller (per second of sound delivered to the user) than equivalent digitized waveform files.

Composing your own original score can be one of the most creative and rewarding aspects of building a multimedia project, and MIDI is the quickest, easiest, and most flexible tool for this task. Yet creating an original MIDI score is hard work. Knowing something about music, being able to play a keyboard, and having a lot of good ideas are just the prerequisites to building a good score; beyond that, it takes time and musical skill to work with MIDI.

Happily, you can always hire someone to do the job for you. In addition to the talented MIDI composers who charge substantial rates for their services, many young composers are also available who want to get into multimedia. With a little research, you can often find a MIDI musician to work for limited compensation. Remember, however, that you often get what you pay for.

The process of creating MIDI music is quite different from digitizing existing recorded audio. If you think of digitized audio as analogous to a bitmapped graphic image (both use sampling of the original analog medium to create a digital copy), then MIDI is analogous to structured or vector graphics (both involve instructions provided to software to be able to re-create the original on the fly). For digitized audio you simply play the audio through a computer or device that can digitally record the sound. To make MIDI scores, however, you will need **notation software** (see Figure 4-5), **sequencer software** (see Figure 4-6), and a **sound synthesizer** (typically built into the software of multimedia players in most computers and many handheld devices). A **MIDI keyboard** is also useful for simplifying the creation of musical scores.

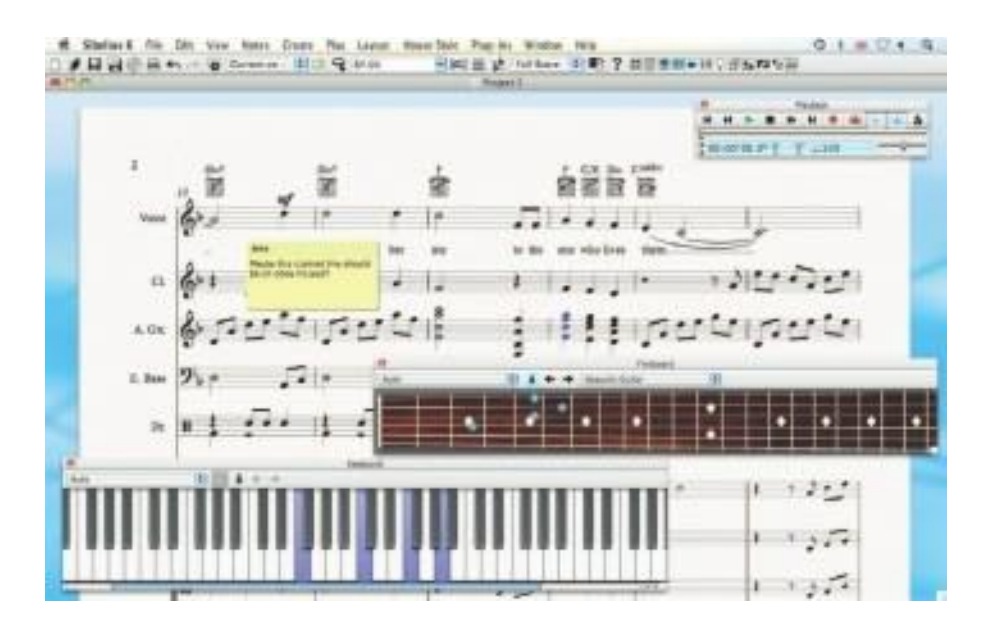

Figure 4-5 Notation and composition software such as Sibelius provides a way for composers and musicians to create and arrange scores using MIDI instruments.

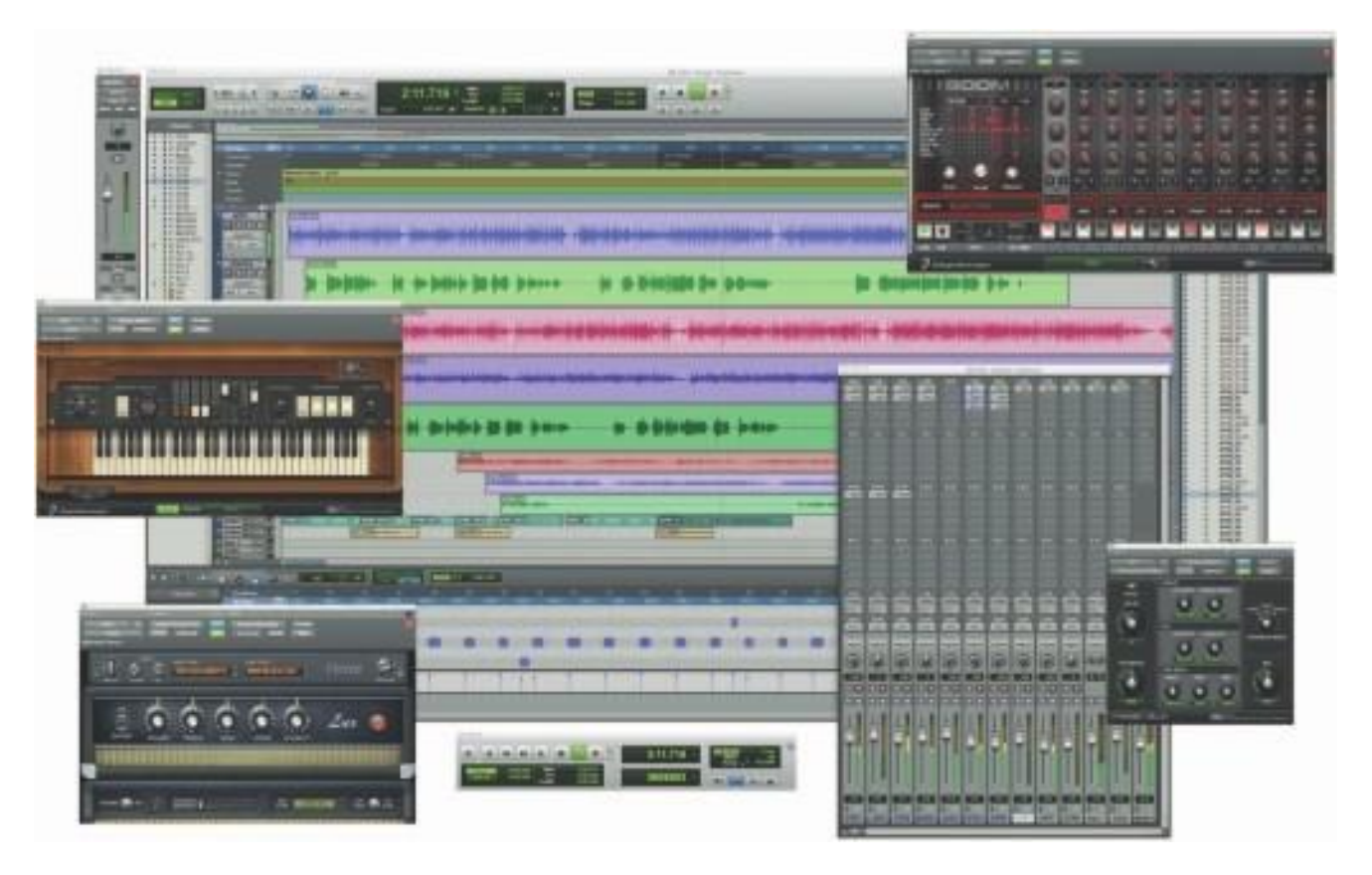

Figure 4-6 Sequencer software such as Pro Tools allows you to record, edit, and save music generated from a MIDI keyboard or instruments and blend it with digital audio.

Rather than recording the sound of a note, MIDI software creates data about each note as it is played on a MIDI keyboard (or another MIDI device)—which note it is, how much pressure was used on the keyboard to play the note, how long it was sustained, and how long it takes for the note to decay or fade away, for example. This information, when played back through a MIDI device, allows the note to be reproduced exactly. Because the quality of the playback depends upon the end user's MIDI device rather than the recording, MIDI is **device dependent**. The sequencer software quantizes your score to adjust for timing inconsistencies (a great feature for those who can't keep the beat), and it may also print a neatly penned copy of your score to paper.

An advantage of structured data such as MIDI is the ease with which you can edit the data. Let's say you have a piece of music being played on a honky-tonk piano, but your client decides he wants the sound of a soprano saxophone instead. If you had the music in digitized audio, you would have to re-record and redigitize the music. When it is in MIDI data, however, there is a value that designates the instrument to be used for playing back the music. To change instruments, you just change that value. Instruments that you can synthesize are identified by a **General MIDI** numbering system that ranges from 0 to 127 (see Table 4-3). Until this system came along, there was always a risk that a MIDI file originally composed with, say, piano, electric guitar, and bass, might be played back with piccolo, tambourine, and glockenspiel if the ID numbers were not precisely mapped to match the original hardware setup. This was usually the case when you played a MIDI file on a MIDI configuration different from the one that recorded the file.

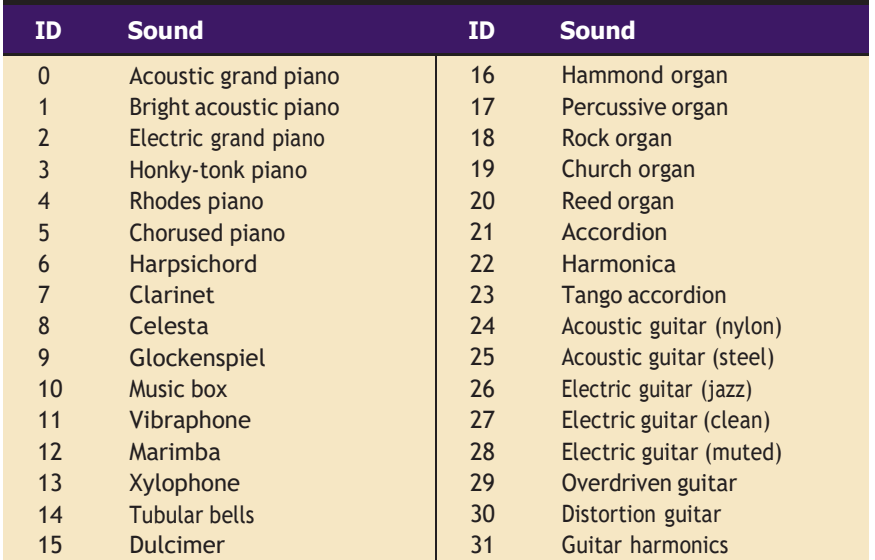

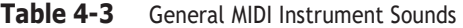

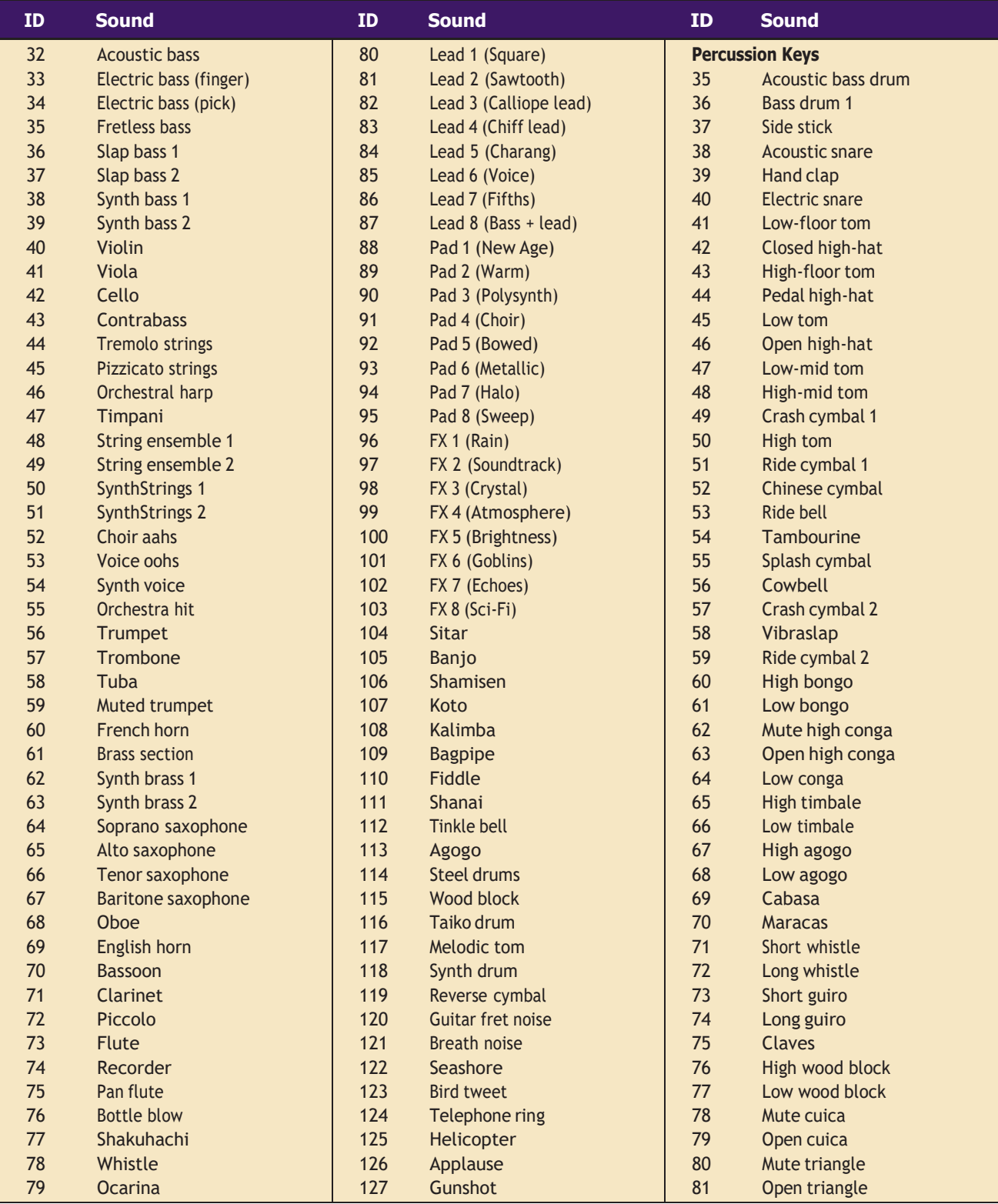

**Table 4-3** General MIDI Instrument Sounds *(Continued)*

*TIP Making MIDI files is as complex as recording good sampled files; so it often pays to find someone already set up with the equipment and skills to create your score, rather than investing in the hardware, software, and the learning curve. Once you have gathered your audio material, you will need to edit it to precisely fit your multimedia project. As you edit, you will continue to make creative decisions. Because it is so easy to edit MIDI data, you can make many fine adjustments to your music as you go along.*

Since MIDI is device dependent and the quality of consumer MIDI playback hardware varies greatly, MIDI's true place in multimedia work may be as a production tool rather than a delivery medium. MIDI is by far the best way to create original music, so use MIDI to get the flexibility and creative control you want. Then, once your music is completed and fits your project, lock it down for delivery by turning it into digital audio data.

In addition to describing the instrument and the note, MIDI data can also describe the **envelope** of the sound: the **attack** (how quickly a sound's volume increases), the **sustain** (how long the sound continues), and the **decay** (how quickly the sound fades away).

*TIP Test your MIDI files thoroughly by playing them back on a variety of hardware devices or with different MIDI players before you incorporate them into your multimedia project. Windows Media Player and QuickTime will play MIDI on your computer.*

### **MIDI vs. Digital Audio**

In contrast to MIDI data, digital audio data is the actual representation of a sound, stored in the form of thousands of individual numbers *(samples).* The digital data represents the instantaneous amplitude (or loudness) of a sound at discrete slices of time. MIDI data is to digital audio data what vector or drawn graphics are to bitmapped graphics. That is, MIDI data is device dependent; digital data is not. Just as the appearance of vector graphics differs depending on the printer device or display screen, the sounds produced by MIDI music files depend on the particular MIDI device used for playback. Similarly, a roll of perforated player-piano score played on a concert grand would sound different than if played on a honkytonk piano. Digital data, on the other hand, produces sounds that are more or less identical regardless of the playback system. The MIDI standard lets instruments communicate in a well-understood language.

MIDI has several advantages over digital audio and two huge disadvantages. First, the advantages:

MIDI files are much more compact than digital audio files, and the size of a MIDI file is completely independent of playback quality. In general, MIDI files will be 200 to 1,000 times smaller than CD-quality digital audio files. Because MIDI files are small, they don't take up as much memory, disk space, or bandwidth.

- Because they are small, MIDI files embedded in web pages load and play more quickly than their digital equivalents.
- In some cases, if the MIDI sound source you are using is of high quality, MIDI files may sound better than digital audio files.
- You can change the length of a MIDI file (by varying its tempo) without changing the pitch of the music or degrading the audio quality. MIDI data is completely editable—right down to the level of an individual note. You can manipulate the smallest detail of a MIDI composition (often with submillisecond accuracy) in ways that are impossible with digital audio.
- Because they represent the pitch and length of notes, MIDI files can generally be converted to musical notation, and vice versa. This is useful when you need a printed score; in reverse, you can scan a printed score and convert it to MIDI for tweaking and editing.

Now for MIDI's disadvantages:

- Because MIDI data does not represent sound but musical instruments, you can be certain that playback will be accurate only if the MIDI playback device is identical to the device used for production. Imagine the emotional humming chorus from *Madame Butterfly* sung by a chorus of Budweiser frogs—same score, wrong instrument. Even with the General MIDI standard (see the General MIDI table of instrument sounds in Table 4-3), the sound of a MIDI instrument varies according to the electronics of the playback device and the sound generation method it uses.
- Also, MIDI cannot easily be used to play back spoken dialog, although expensive and technically tricky digital samplers are available.

In general, use MIDI in the following circumstances:

- Digital audio won't work because you don't have enough memory or bandwidth.
- You have a high-quality MIDI sound source.
- You have complete control over the machines on which your program will be delivered, so you know that your users will have high-quality MIDI playback hardware.
- You don't need spoken dialog.

The most important advantage of digital audio is its consistent playback quality, but this is where MIDI is the least reliable! With digital audio you can be more confident that the audio track for your multimedia project will sound as good in the end as it did in the beginning when you created it. For this reason, it's no surprise that digital audio is used far more frequently than MIDI data for multimedia sound delivery.

There are two additional and often more compelling reasons to work with digital audio:

- A wider selection of application software and system support for digital audio is available for both the Macintosh and Windows platforms.
- The preparation and programming required for creating digital audio do not demand knowledge of music theory, while working with MIDI data usually does require a modicum of familiarity with musical scores, keyboards, and notation, as well as audio production.

In general, use digital audio in the following circumstances:

- You don't have control over the playback hardware.
- You have the computing resources and bandwidth to handle digital files.
- You need spoken dialog.

### **Multimedia System Sounds**

You can use sound right off the bat on your computer because beeps and warning sounds are available as soon as you install the operating system. Open the Sound Control Panel to listen to your system sounds, change them, or make a new, custom sound (see Figure 4-7).

In Windows, system sounds are WAV files, and they reside in the Windows\Media subdirectory. System event sounds include start.wav, chimes.wav, chord.wav, ding.wav, logoff.wav, notify.wav, recycle.wav, tada. wav, and the Microsoft sound.wav that typically plays when Windows starts up.

As you can see in Figure 4-7, you can assign these sounds to system events such as Windows startup, warnings from other applications, or clicks outside of an open dialog box (which causes the default beep in Windows). And you can create schemes of sounds and select a particular scheme according to your mood. You can also add your own sound files and install them so they play when system events occur: place the WAV sound files into your  $\sim$  Windows Media directory and use the Sound Control Panel to select them.

In OS X on a Macintosh, you can only change your system alert sound. Put your custom sound file (in **AIF format**) into ~/System/Library/Sounds, then select it in the Sound preference pane.

*TIP If you are new to computers, your first multimedia sound experience might be simply finding one of these system sounds in the Sound Control Panel and testing it.*

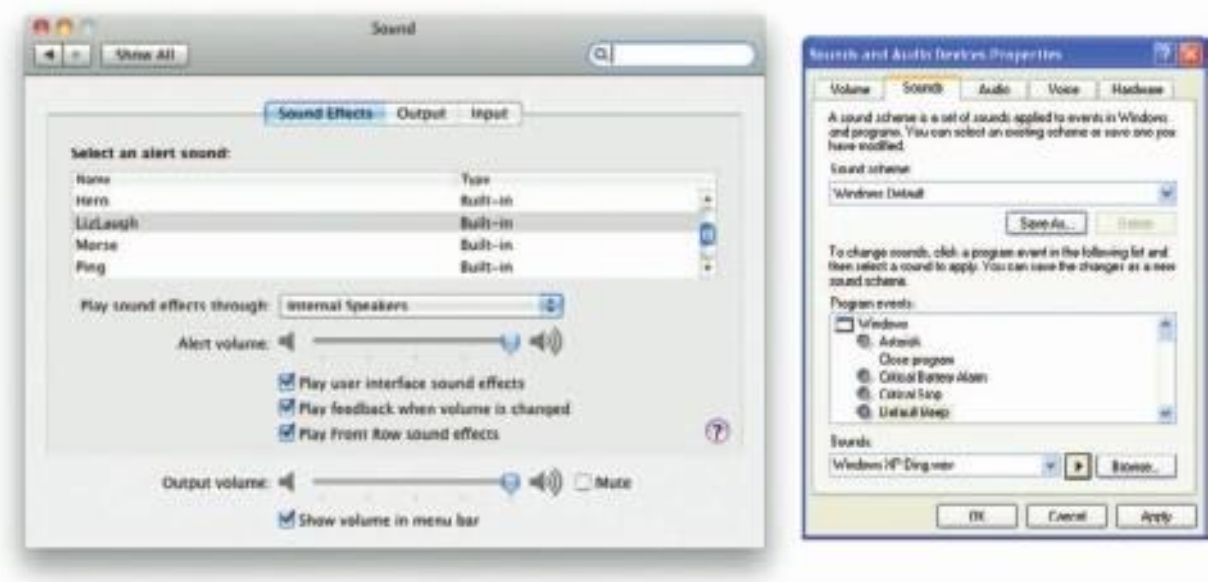

**Figure 4-7** Sound Control Panels for Macintosh and Windows

## **Audio File Formats**

When you create multimedia, it is likely that you will deal with file formats and translators for text, sounds, images, animations, or digital video clips. A sound file's format is simply a recognized methodology for organizing and (usually) compressing the digitized sound's data bits and bytes into a data file. The structure of the file must be known, of course, before the data can be saved or later loaded into a computer to be edited and/or played as sound. The file name extension identifies which method of storage is used.

There are many ways to store the bits and bytes that describe a sampled waveform sound. The method used for consumer-grade music CDs is **Linear Pulse Code Modulation (LPCM)**, often shortened to PCM. An audio CD provides up to 80 minutes of playing time, which is enough for a slow-tempo rendition of Beethoven's Ninth Symphony. Incidentally, being able to contain Beethoven's Ninth is reported to have been Philips's and Sony's actual size criterion during early research and development for determining the length of the sectors and ultimately the physical size of the compact disc format itself. The **CD-ROM/XA (extended architecture)** format for reading and writing CDs was developed later so you could put several recording sessions of music or data onto a single CD-R (recordable) disc. LPCM tracks from an audio CD are usually converted and stored on a computer in uncompressed **AIFF** (Audio Interchange File Format) or **wave format (WAV)** files when copied from the CD.

AIFF is historically used for Macintosh sound files. The WAV format was introduced by Microsoft when Windows was first released. Both formats contain uncompressed sound data. But there are huge numbers of sound file formats and "multimedia containers" that store sound data (more than three hundred different file name extensions are used for sound files), and often a converter is required to read or write sound files in the format you need. Hoo Technologies (www.hootech.com) offers MP3 to SWF, SWF/FLV to MP3, AIFF to MP3, MIDI to MP3, WMA to MP3, WAV to MP3, and OGG to MP3 converters. Their AIFF to MP3 converter will read the following formats: 3G2, 3GP, 3GP2, 3GPP, 4XM, AAC, AC3, ADX, AFC, AIF, AIFC, AIFF, ALAW, AMR, AMV, APE, ASF,AU,AVI,AWB, CAF,CDA,CDATA,DIF,DIVX,DTS,DV,DVD, DVR-MS, DXA, FLAC, FLC, FLI, FLIC, FLV, FLX, GSM, GXF, H261, H263, H263+, H264, IT, KAR, M1A, M1V, M2A, M2TS, M2V, M4A, M4B, M4V, MID, MIDI, MJ2, MJPEG, MJPG, MKA, MKV, MLP, MLV, MMF, MO3, MOD, MOV, MP+, MP1, MP2, MP3, MP4, MPA, MPC, MPE, MPEG, MPG, MPGA, MPP, MPV, MTM, MTS, MTV, MVI, MXF, NSA, NSV, NUT, NUV, OGA, OGG, OGM, OGV, OGX, OMA, PSP, PSX, PVA, QCP, QT, RA, RAM, RM, RMI, RMVB, ROQ, RPL, S3M, SDP, SHN, SMK, SND, SOL, SPX, STR, SWF, TS, TTA, UMX,VFW,VID,VMD,VOB,VOC,VQF,W64,WAV,WAVE64,WM, WMA, WMD, WMV, WV, XA, XM, XVID, XWMV, and YUV. And it will output to MP3, WAV, WMA, AAC, MP4, M4A (MPEG-4 Audio), M4B (MPEG-4 AudioBook), OGG, AMR, and AWB formats. But rest easy—you will likely only work with a handful of sound file types.

The MP3 format was developed by the Moving Picture Experts Group (**MPEG**) and evolved during the 1990s into the most common method for storing consumer audio. It incorporates a "**lossy**" compression algorithm to save space. An audio CD, for example, may hold an hour or so of uncompressed LPCM sound. That same CD, using MP3 compression, can store almost seven hours of the same music, but with a slight loss of quality. WMA (Windows Media Audio) is a proprietary Microsoft format developed to improve MP3. OGG was developed as an open-source and royalty-free "container" for sound compressed using Vorbis algorithms similar to MP3—because the Vorbis sound data resides within an Ogg container, these audio files are normally called "Ogg Vorbis."

MP4 is a format based on Apple's **QuickTime movie (.mov)** "container" model and is similar to the MOV format, which stores various types of media, particularly time-based streams such as audio and video. The mp4 extension is used when the file streams audio and video together. The m4a extension is used when the file contains only audio data. M4p files contain only audio, but are encrypted for Digital Rights Management (DRM). M4r files are used for ringtones on Apple's iPhone. Other GSM

(Global System for Mobile Communications) mobile phones use 3gp files for their ringtones, a format also based on the MPG container model.

The AAC (Advanced Audio Coding) format, which is part of the MP4 model, was adopted by Apple's iTunes store, and many music files are commercially available in this format. ACC is the default format for iPod, iPhone, PlayStation, Wii, Dsi, and many mobile phones including Motorola, Nokia, Philips, Samsung, Siemens, and Sony Ericsson. The SWF format is a container for vector-based graphics and animations, text, video, and sound delivered over the Internet. Typically created using Adobe's Flash, SWF files require a plug-in or player be installed in the user's browser. Adobe claims that the Flash Player is installed in more than 98 percent of Web users' browsers and in more than 800 million handsets and mobile devices. Flash video files (FLV) contain both a video stream and an audio stream, and the FLV format has been adopted by YouTube, Google, Yahoo, Reuters.com, BBC.com, CNN.com, and other news providers for Internet delivery of content.

*TIP The most common sound formats you might use are wav, aif, aac, flv, mp3, mp4, mov, swf, wma, ogg, or for ringtones, m4r, aac, midi, mmf, 3g2, 3gp, 3gp2, and 3gpp. Be sure your audio software can read and write the formats you need.*

A **codec** (compressor-decompressor) is software that compresses a stream of audio or video data for storage or transmission, then decompresses it for playback. There are many codecs that do this with special attention to the quality of music or voice after decompression. Some are "lossy" and trade quality for significantly reduced file size and transmission speed; some are "lossless," so original data is never altered. While editing your audio files, be sure to save your files using a lossless format or codec with repetitive saves in a lossy format, you will notice a quality degradation each time. A container format such as MP4, MOV, or OGG may encapsulate data streams that use one of many codecs available in that container.

## **Vaughan's Law of Multimedia Minimums**

A classic physical anthropology law (Liebig's Law of the Minimum) proposes that the evolution of eyesight, locomotor speed, sense of smell, or any other species trait will cease when that trait becomes sufficiently

adequate to meet the survival requirements of the competitive environment. If the trait is good enough, the organism expends no more effort improving it. Thus, if consumer-grade electronics and

#### **Vaughan's Law of Multimedia Minimums**

There is an acceptable minimum level of adequacy that will satisfy the audience, even when that level may not be the best that technology, money, or time and effort can buy.

a handheld microphone are good enough for making your sound, and if you, your client, and your audience are all satisfied with the results, conserve your energy and money and avoid any more expenditure. And keep this Law of Minimums in mind when you make all your trade-off decisions involving other areas of high technology and multimedia, too.

#### **Adding Sound to Your Multimedia Project**

The original 128K Macintosh, released in January 1984, was technically a multimedia-capable machine. It displayed bitmapped graphics (albeit in black and white) and, more significantly, boasted 8-bit digital audio capability right on the motherboard. In fact, the very first Macintosh actually introduced itself by voice when it was unveiled by Steve Jobs.

Here's a little history: In order to use the Apple moniker, the original founders of Apple Computer, Inc., worked out an arrangement with the Beatles (yes, *those* Beatles). One part of that agreement stipulated that Apple Computer, Inc., would never venture into the music business. To Steve Jobs and Steve Wozniak, working out of their garage in the late 1970s on a machine that could barely manage a convincing system beep, that clause probably seemed a harmless one. Little did they know that years later their computer and the Apple itself would become the most popular provider of music in the world through its iTunes facility. The company did finally pay representatives of the Beatles about \$30 million to settle the issue once and for all.

Whether you're working on a Macintosh or in Windows, you will need to follow certain steps to bring an audio recording into your multimedia project. Here is a brief overview of the process:

- **1.** Determine the file formats that are compatible with your multimedia authoring software and the delivery medium(s) you will be using (for file storage and bandwidth capacity).
- **2.** Determine the sound playback capabilities (codecs and plug-ins) that the end user's system offers.
- **3.** Decide what kind of sound is needed (such as background music, special sound effects, and spoken dialog). Decide where these audio events will occur in the flow of your project. Fit the sound cues into your storyboard (see Chapter 10), or make up a cue sheet.
- **4.** Decide where and when you want to use either digital audio or MIDI data.
- **5.** Acquire source material by creating it from scratch or purchasing it.
- **6.** Edit the sounds to fit your project.
- **7.** Test the sounds to be sure they are timed properly with the project's images. This may involve repeating steps 1 through 4 until everything is in sync.

When it's time to import your compiled and edited sounds into your project, you'll need to know how your particular multimedia software environment handles sound data. Each multimedia authoring program or web browser handles sound a bit differently, but the process is usually fairly straightforward: just tell your software which file you want to play and when to play it. This is usually handled by an importing or "linking" process during which you identify the files to play.

Scripting languages such as revTalk (RunRev), Lingo (Director), and ActionScript (Flash) provide a greater level of control over audio playback, but you'll need to know about the programming language and environment. In multimedia authoring environments, it is usually a simple matter to play a sound when the user clicks a button, but this may not be enough. If the user changes screens while a long file is playing, for example, you may need to program the sound to stop before leaving the current screen. If the file to be played cannot be found, you may need to code an entire section for error handling and file location. Sample code is generally provided in both printed and online documentation for software that includes sound playback. For web pages, you will need to embed a player and point to your sound file using HTML code.

#### **Space Considerations**

The substantial amount of digital information required for highquality sound takes up a lot of storage space, especially when the quantity is doubled for two-channel stereo. It takes about 1.94MB to store 11 seconds of uncompressed stereo sound.

If monaural sound is adequate for your project, you can cut your storage space requirement in half or get double the playing time in the same memory space. With compression codecs, you might be able to store the sound in one-eighth the space, but you will lose some fidelity. Further, to conserve space you can downsample, or reduce the number of sample slices you take in a second. Many multimedia developers use 8 bit sample sizes at 22.05 kHz sampling rates because they consider the sound to be good enough (about the quality of AM radio), and they save immense amounts of digital real estate.

The following formula will help you estimate your storage needs. If you are using two channels for stereo, double the result.

(sampling rate \* bits per sample) / 8 = bytes per second

If you prefer to solve for kilobytes (KB), not bytes, then try:

sample rate \* sample size  $/ 8 * \#$  seconds \* 2 (if stereo) = file size in KB

For example, 60 seconds of stereo in Red Book Audio:

 $44.1 * 16 / 8 * 60 * 2 = 10,584KB \approx 10.59MB$ 

This is an approximate result using 1000 instead of 1024 bytes per KB, but yielding the quick handy answer "...about ten and a half megabytes."

You face important trade-offs when deciding how to manage digitized sound in your multimedia project. How much sound quality can you sacrifice in order to reduce storage? What compression techniques make sense? Will compressed sound work in your authoring platform? What is good enough but not amateurish? Can you get away with 8 bits at 11.025 kHz for voice mail, product testimonials, and voice-overs and then switch to higher sampling rates for music?

Many people feel that MP3s files sampled at 128 Kbps provide decent audio quality for music, especially when played through small speakers. For better quality, sample your music at 192 Kbps. Because the human voice does not use a wide range of frequencies, you can sample speech or voice at 96 Kbps or even 64 Kbps.

*TIP The sound of the human voice comes from one point (the mouth), so there is not much to gain by recording (or playing) it in stereo.*

#### **Audio Recording**

If your project requires CD-quality digitized sound at 44.1 kHz and 16 bits, you should hire a sound studio. High-fidelity sound recording is a specialized craft, a skill learned in great part by trial and error, much like photography. If you do decide to do it yourself at CD-quality levels, be prepared to invest in an acoustically treated room, high-end amplifiers and recording equipment, and expensive microphones.

As already stated, there are many trade-offs involved in making multimedia. For example, if you are satisfied with 22.05 kHz in your project or are constrained to this rate by storage considerations, any consumer-grade digital or analog recorder of reasonable quality will do fine. This, of course, also applies to conversations recorded from the telephone, where a sampling rate of 11.025 kHz is adequate. Noise reduction circuits and metal

With the collaboration of composer Dave Soldier, Komar & Melamid's Most Wanted Painting project [\(www.diacenter.org/km/index.html\)](http://www.diacenter.org/km/index.html)) was extended into the realm of music. A poll, written by Dave Soldier, was conducted on Dia's web site [\(www.](http://www/) diacenter.org). Approximately 500 visitors took the survey. Dave Soldier and Nina Mankin used the survey results to write music and lyrics for the Most Wanted and Most Unwanted songs.

#### **A Note from the Composer**

This survey confirms the hypothesis that popular music indeed provides an accurate estimate of the wishes of the vox populi. The most favored ensemble, determined from a rating by participants of their favorite instruments in combination, comprises a moderately sized group (three to ten instruments) consisting of guitar, piano, saxophone, bass, drums, violin, cello, synthesizer, with low male and female vocals singing in rock/r&b style. The favorite lyrics narrate a love story, and the favorite listening circumstance is at home. The only feature in lyric subjects that occurs in both most wanted and unwanted categories is "intellectual stimulation." Most participants desire music of moderate duration (approximately 5 minutes), moderate pitch range, moderate tempo, and moderate to loud volume, and display a profound dislike of the alternatives. If the survey provides an accurate analysis of these factors for the population, and assuming that the preference for each factor follows a Gaussian (bellcurve) distribution, the combination of these qualities, even to the point of sensory overload and stylistic discohesion, will result in a musical work that will be unavoidably and uncontrollably "liked" by 72 plus or minus 12 percent (standard deviation; Kolmogorov-Smirnov statistic) of listeners. The most unwanted music is over 25 minutes long, veers wildly between loud and quiet sections, between fast and slow tempos, and features timbres of extremely high and low pitch, with each dichotomy presented in abrupt transition. The most unwanted orchestra was determined to be large and features the accordion and bagpipe (which tie at 13 percent as the most unwanted instrument), banjo, flute, tuba, harp, organ, synthesizer (the only instrument that appears in both the most wanted and most unwanted ensembles). An operatic soprano raps and sings atonal music, advertising jingles, political slogans, and "elevator" music, and a children's choir sings jingles and holiday songs. The most unwanted subjects for lyrics are cowboys and holidays, and the most unwanted listening circumstances are involuntary exposure to commercials and elevator music. Therefore, it can be shown that if there is no covariance—someone who dislikes bagpipes is as likely to hate elevator music as someone who despises the organ, for example—fewer than 200 individuals of the world's total population would enjoy this piece.

Dave Soldier, composer and musician, who provides the Most Wanted Song and the Most Unwanted Song on a CD at [www.diacenter.org/km/musiccd.html](http://www.diacenter.org/km/musiccd.html)

tapes are helpful to remove hiss, but at a sampling rate of 22.05 kHz you are only going to be digitizing audio frequencies as high as about 11 kHz, anyway. Both the high and low ends of the audio hearing spectrum are therefore less important to you, and that is OK, because those areas are precisely the add-value focus of very elaborate and expensive consumer equipment.

**Digital audio tape (DAT)** systems provide a tape-based 44.1 kHz, 16-bit record and playback capability. You may, however, find that DAT is high-fidelity overkill for your needs, because the recordings are too accurate, precisely recording glitches, background noises, microphone pops, and coughs from the next room. A good editor can help reduce the impact of these noises, but at the cost of time and money.

Mobile phones can often record audio (and video), and applications and hardware attachments are available to manage external microphones and file transfer. USB and flash memory recorders range in quality, some suitable for voice only, some generating compressed MP3 files, and some recording in CD-quality stereo. Recordings can be directly downloaded as digital files using a USB cable or flash memory card reader.

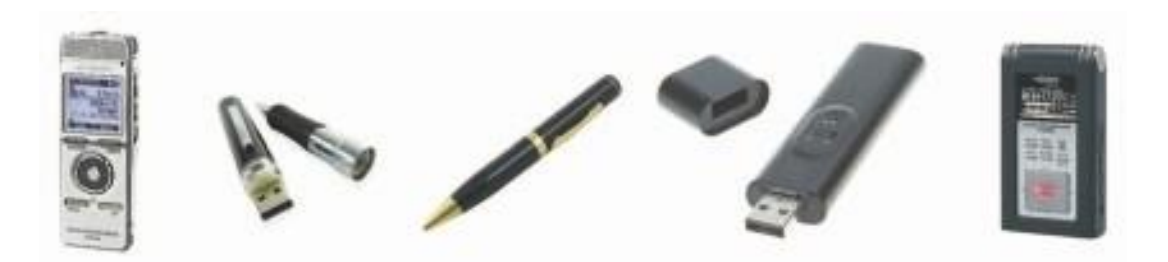

#### **Keeping Track of Your Sounds**

In an elaborate project with many sounds, it is important to maintain a good database, keeping a physical track of your original material—just in case you need to revert to it when your disk drive crashes or you accidentally delete the work file. A database is particularly important because you may need to give your sound files such unhelpful names as janesEyesOpenWide.aiff or Chapter11inSpanish03.wav; these names contain some clues about the files' actual content, but you may need a more descriptive cross-reference. You don't want to have to load and play many sound files just to find the one you need.

#### **Audio CDs**

The method for digitally encoding the high-quality stereo of the consumer CD music market is an international standard, called ISO 10149. This is

also known as the **Red Book Audio** standard (derived simply from the color of the standard's book jacket). Developers of this standard claim that the digital audio sample size and sampling rate of Red Book Audio (16 bits at 44.1 kHz) allow accurate reproduction of all the sounds that humans can hear. Until recently, dedicated professional sound-studio equipment was used for this high-fidelity recording; today most off-theshelf computers will record and play 16-bit sampled sound at 44.1 kHz and at 48 kHz. Converter and burning software such as Toast and CD-Creator from Roxio can translate the digital files of Red Book Audio found on consumer compact discs directly into a digital sound file formats such as MP3 or WAV.

Unlike DVDs, audio CDs do not contain information about artists, titles, or tracklists of songs. But player software such as Apple iTunes and AOL Winamp will automatically link to a database on the Internet when you insert a music CD. The precise length of your CD's Table of Contents (TOC) is then matched against the known TOC length for more than five million CDs containing more than 60 million songs. When it finds a match, the database service sends back what it knows about the CD you inserted. The database, formerly known as the Compact Disc Database or CDDB, was built up over the years by fans from all over the world submitting information about their favorite CDs. The database is currently maintained by Gracenote Media Recognition Service (www.gracenote.com).

#### **Sound for Your Mobile**

Ringtones are perhaps the most widely- and often-heard sounds in today's world. Unlike plain old telephones, where a pulsating 90-volt signal is sent down copper wires to energize a hammer that klangs a bell, there is no bell in a digital mobile telephone. When the mobile receives a notice that someone is calling, the unit's software takes over and, depending on the programmed options, plays the user's choice of ringtone—either generated by internal MIDI software or played from a stored sound file. Ringtones play on a very small speaker and often compete in a noisy environment. Perhaps an urban myth, it is reported that an inventive sales executive recorded herself coughing and sent that awful sound to her phone as a ringtone.When she received an incoming call during a meeting, she would quickly cover her mouth, continue the cough, and excuse herself from the room in order to take the call. Ringtones aren't the end of it. Into the daily lexicon have entered answertones, ringbacktones, truetones, realtones, singtones, videotones, and "ringles." Most are for sale from enterprising small and large businesses all over the world. MP3 files will play on most mobiles; check your phone's manual to be sure.

#### **Sound for the Internet**

There are several methods for playing digital or MIDI sound from a web page. The sound is actually not part of the web page but is a separate file with its own address on the Internet, which is "embedded" in the page. Web browsers associate files with applications and plug-ins: Figure 4-8 shows the Preferences panel from Firefox, which lets you specify what to do when the browser downloads a particular file type. The simplest way to embed a sound file in a web page is to call it from an inline HTML anchor:

<a href="mysound.wav"> Click here to play MySound! </a>

As an HTML anchor, the text "Click here to play MySound!" will usu-

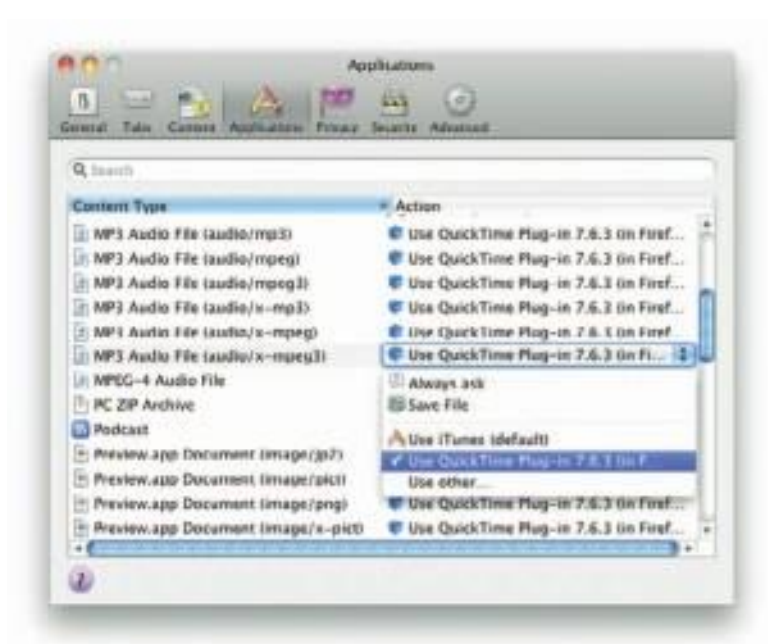

**Figure 4-8** Web browsers must be told what to do when they download file types.

ally be underlined, and when that link is clicked, the browser will find the file mysound.wav (in this case, in the same directory as the web page), will download it, and, depending on how the user has instructed the browser to manage WAV files, will open a player and play the sound.

Media players are designed to play files as soon as enough of the data is cached in your computer's **buffer** (a place where data is stored temporarily). The downloading continues to fill the buffer faster than you empty it by playing the sound file, allowing the sound file to stream into your computer in the background, keeping ahead of what has already been played so the playback doesn't pause or break up. **Streaming** files are dependent upon connection speed: you must wait longer (**streaming latency**) before the streamed sound begins to play when using a dial-up modem (low bandwidth) than when using a high-speed DSL connection (high bandwidth).

*TIP See Chapter 13 for more about the HTML5 <AUDIO> tag, which can be used to play sound on a Web page without requiring a special player or helper application.*

Adobe's Flash allows you to integrate the sound tracks that you have made using a sound editor into a Web-based multimedia presentation, including both event sounds like button clicks and streaming sounds like background music. Because it can read and save MP3 files, Flash offers web designers serious and powerful options for solving the quality conundrum of high-quality (big) files and slow downloads versus low-quality (small) files and speedy delivery—with nice results. Because it must break

a sound into "frames" so it plays in sync with the timeline, Flash resamples the audio track if you ask it to "stream" in a movie clip; for the best quality, import an uncompressed audio clip into the Flash library and let Flash do the compression.

#### **Testing and Evaluation**

Putting everything together can be tough, but testing and evaluating what you've done can be even tougher—especially if your project involves a complicated live presentation, or if you're shipping a commercial multimedia application. Unless you plan ahead, problems will not emerge until you begin testing.

*TIP During editing and authoring, regularly test the sound-and-image synchronization of your project. If you are delivering your sound on the Web, test it with different browsers and different connection speeds.*

Don't forget to evaluate your sound storage medium. How much RAM does your project need to run effectively? Some authoring and delivery packages will stream sound directly off the hard disk or CD-ROM; others require the sound to be loaded into memory from the hard disk before they play. Sometimes you will need to break a sound or a music file into smaller parts. And MIDI files that sound terrific with expensive General MIDI during development will not have the same quality on a low-end FM-synthesis device at the end user's site or on a handheld.

In the world of professional film and video production, sound is incorporated during **post-production**, or a **post-session**, after all the film and video footage has been assembled. Just so with multimedia—and don't give it short shrift because of time or budget constraints. The sound track can make or break your project!

#### **Copyright Issues**

Ownership rights are significant issues for multimedia producers who would love to use a few bars of Beyonce's latest hit or a nostalgic background of Bach suites played by Pablo Casals. Producers may rightfully fret about copyrights and permissions. Most developers play it safe by always making their own custom music from scratch in a sound studio, or with synthesizers, or by using sounds that have a clear and paid-for ownership and permission trail. Others simply take a risk and break the law.

*WARNING You are breaking the law if you record and use copyrighted material without first securing the appropriate rights from the owner or publisher of the material.*

As more and more multimedia is produced by more and more developers who are hungry for sound content, the copyright of sounds and images has become a major issue—not so much about who owns something, but how much of it they own. Because it is so easy to manipulate and edit a sound, just how much of someone's original work do you have to change before it then becomes your own? There are separate licensing issues for use of a musical composition (even if you create a MIDI performance of it yourself ) and for use of a particular recording of a musical composition (as when you make a copy of a song downloaded from iTunes). Different licensing arrangements may be required, depending upon exactly how you use the music in different types of multimedia programs—from a presentation you create for a client's annual stockholders meeting, to a musical foundation beneath a commercial application. As this suggests, music licensing is a specialized and complicated area, so you should make sure you have cleared all the necessary rights before using any music in a product. The Harry Fox Agency (www.harryfox.com), for example, represents more than 27,000 music publishers and is the premier licensing resource for the mechanical use of music reproduced in all formats and media. Copyright issues and methods of securing permission for use (equally relevant for sounds, still images, and motion video) are discussed in more detail in Chapter 11.

A number of software vendors have entered the multimedia marketplace by selling digitized clip sounds with an unlimited-use, royaltyfree license. Some of these products include musical clips, and some just include sound effects (doors closing, dogs barking, and water dripping). Other products have a mixture of both. But beware of sources claiming to be public domain that offer clips of Bella Swan and Edward in the Twilight Saga, or one-liners from Humphrey Bogart movies, because these sounds have likely been used without permission. Also, carefully read the licensing terms that come with any collection you purchase. Although the box may claim that the sounds are "unlimited-use, royalty free," the fine print inside most likely limits their use to your personal machine and does not include the right to use them in any commercial use or republication in a form that would allow others to obtain them (such as using them on a web site).

*WARNING Taking a camera or tape or video recorder to some public events may be illegal without proper permission.*

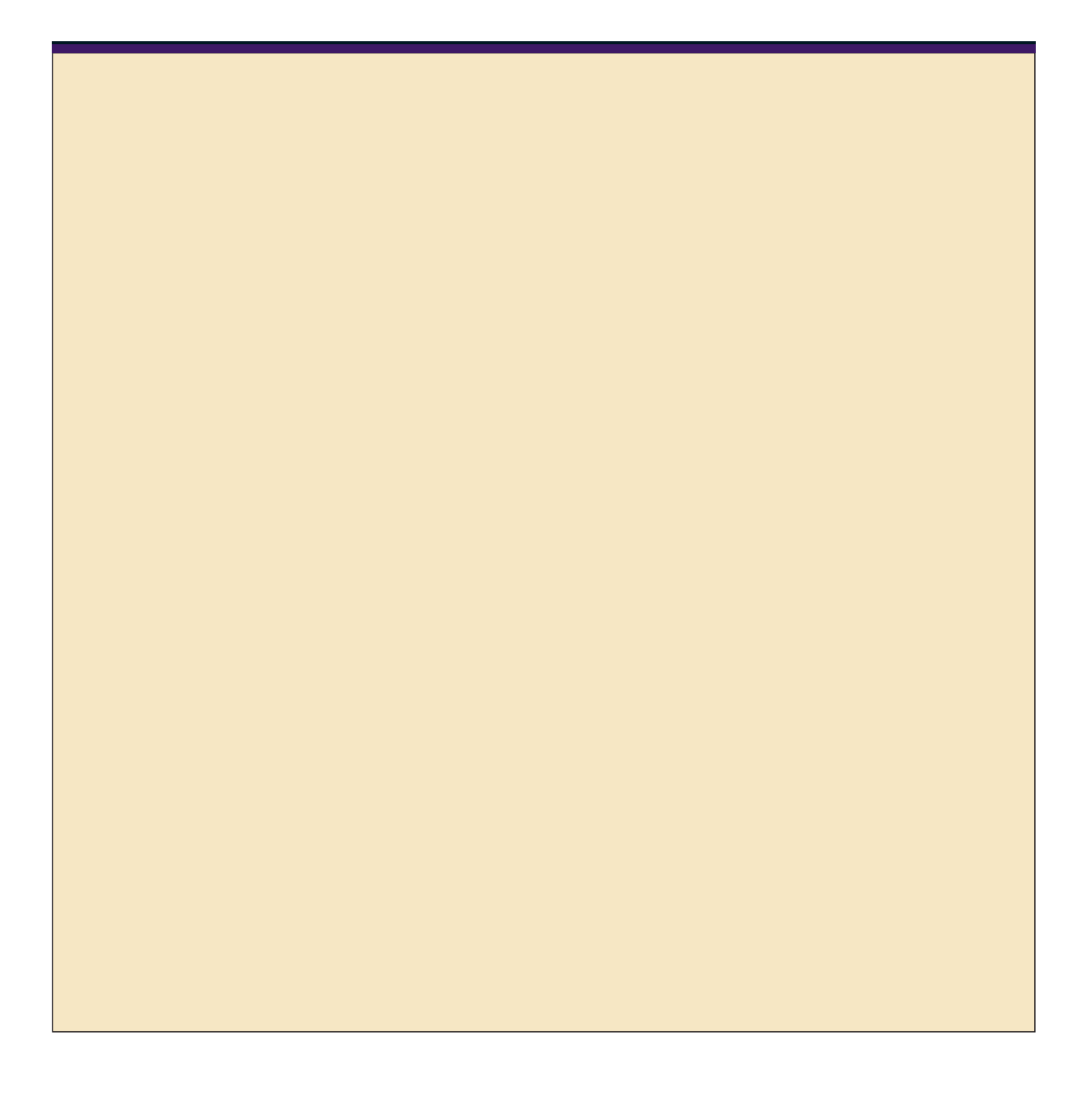

## **Chapter 4 Review**

## ■ **Chapter Summary**

For your review, here's a summary of the important concepts discussed in this chapter.

#### **Describe the components and measurements of sound**

- How you use the power of sound can make the difference between an ordinary multimedia presentation and a professionally spectacular one. Misuse of sound, however, can wreck your project.
- When something vibrates in the air by moving back and forth, it creates waves of pressure. These waves spread, and when they reach your eardrums, you experience the vibrations as sound.
- Acoustics is the branch of physics that studies sound.
- Sound pressure levels (loudness or volume) are measured in decibels (dB).

#### **Use digital audio to record, process, and edit sound**

- **Digital audio data is the actual representation** of a sound, stored in the form of thousands of individual samples that represent the amplitude (or loudness) of a sound at a discrete point in time.
- How often the samples are taken is the sampling rate.
- The three sampling frequencies most often used in multimedia are CD-quality 44.1 kHz (kilohertz), 22.05 kHz, and 11.025 kHz.
- Digital audio is not device dependent, and sounds the same every time it is played. For this reason digital audio is used far more frequently than MIDI data for multimedia sound tracks.
- You can digitize sounds from any source, live or prerecorded.
- The amount of information stored about each sample is the sample size and is determined by the

number of bits used to describe the amplitude of the sound wave when the sample is taken.

- Sample sizes are either 8 bits or 16 bits.
- The value of each sample is rounded off to the nearest integer (quantization).
- The preparation and programming required for creating digital audio do not demand knowledge of music theory.

#### **Use MIDI and understand its attributes, especially relative to digitized audio**

- MIDI data is not digitized sound; it is a shorthand representation of music stored in numeric form.
- MIDI files tend to be significantly smaller than equivalent digitized waveform files.
- MIDI data is device dependent; its playback depends on the capabilities of the end user's system.
- Because they are small, MIDI files embedded in web pages load and play more quickly than their digital equivalents.
- You can change the length of a MIDI file (by varying its tempo) without changing the pitch of the music or degrading the audio quality. MIDI data is completely editable.
- MIDI cannot easily be used to play back spoken dialog.
- Working with MIDI requires familiarity with musical scores, keyboards, and notation as well as audio production.

#### **Compare and contrast the use of MIDI and digitized audio in a multimedia production**

MIDI is analogous to structured or vector graphics, while digitized audio is analogous to bitmapped images.

- MIDI is device dependent, meaning the quality of the playback is dependent upon the hardware installed on the user's machine, while digitized audio is device independent.
- Use MIDI only when you have control over the playback hardware and know your users will be using a high-quality MIDI device for playback.
- MIDI files are much smaller than digitized audio, so they may be used for delivery of music under the right circumstances.
- Use digitized audio for spoken dialog.

#### **List the important steps and considerations in recording and editing digital audio**

- file size (in bytes) of a digital recording is sampling rate \* duration of recording in seconds \* (bit resolution  $/ 8$ )  $*$  number of tracks (1 for mono, 2 for stereo).
- Consumer-grade audio compact discs are recorded in stereo at a sampling rate of 44.1 kHz and a 16-bit resolution. Other sampling rates include 22.05 and 11 kHz, at either 16 or 8 bits.
- When recording (digitizing) audio, it's important to keep the recording level near the maximum without going over it.
- Important steps in digital sound editing include removing blank space from the start and end of a recording and normalizing the sound to bring all clips to approximately the same level.
- The native sound file formats for most Macintosh sound editing software are the **SND** and AIF formats, and most authoring systems will read these formats. In Windows, the native sound file format for most editing software is a WAV file.
- Many audio editors provide tools such as resampling, fade-ins and -outs, equalization, time stretching, various digital signal processing effects, and reversing sounds.

#### **Determine which audio file formats are best used in a multimedia project**

■ MIDI scores require sequencer software and a sound synthesizer.

- The General MIDI format standardizes a set of MIDI instruments, ensuring that the MIDI sequence is played correctly.
- Streaming files begin playing when part of the file has been buffered into the computer's memory and are dependent upon connection speed.
- Adobe's Flash provides powerful tools for integrating and streaming sounds, including the MP3 format.
- pple's QuickTime is a file format that, among other capabilities, enables digital audio to be interleaved with video information.

#### **Cite the considerations involved in managing audio files and integrating them into multimedia projects**

- cause sounds are time based, you may need to consider what happens to sounds that are playing in your project when the user goes to a different location.
- ppropriate use of sound requires technical considerations of disk space or bandwidth as well as the abilities of the authoring system to use various file formats and compression algorithms.
- not use equipment and standards that exceed what your project requires.
- track of your audio files, and be sure to back them up.
- rly test the sound-and-image synchroni- zation of your project.
- your sound's RAM requirements as well as your users' playback setup.
- sure you understand the implications of using copyrighted material. You are breaking the law if you record and use copyrighted material without first securing the appropriate rights from the owner or publisher.
- ou can purchase and use digitized clip sounds with an unlimited-use, royalty-free license.

### ■ **Key Terms**

**acoustics** *(104)* **AIF format** *(120)* **AIFF** *(121)* **attack** *(118)* **audio resolution** *(111)* **bit depth** *(106)* **buffer** *(130)* **CD-quality** *(106)* **CD-ROM/XA (extended architecture)***(121)* **codec** *(123)* **decay** *(118)* **decibels (dB)** *(104)* **device dependent** *(116)* **device independent** *(106)* **digital audio** *(106)* **digital audio tape (DAT)** *(128)* **digital equalization (EQ)** *(110)* **digital signal processing (DSP)** *(111)* **downsample** *(110)* **envelope** *(118)* **General MIDI** *(116)* **Linear Pulse Code Modulation (LPCM)** *(121)* **lossy** *(122)* **MIDI** *(113)* **MIDI keyboard** *(114)* **MP3** *(110)* **MPEG** *(122)* **normalize** *(109)* **notation software** *(114)* **post-production, postsession***(131)*

**quantization** *(107)* **QuickTime movie (.mov)** *(122)* **Red Book Audio** *(129)* **resample** *(110)* **sample** *(106)* **sample size** *(106)* **sampling rate** *(106)* **sequencer software** *(114)* **SND** *(135)* **sound synthesizer** *(114)* **streaming** *(130)* **streaming latency** *(130)* **sustain** *(118)* **time stretching** *(111)* **wave format (WAV)** *(121)*

## ■ **Key Term Quiz**

**1.** The branch of physics that studies sound is \_\_\_\_\_\_\_\_\_\_\_\_\_\_.

.

- **2.** Sound pressure levels (loudness or volume) are measured in .
- **3.** To adjust the level of a number of tracks to bring them all up to about the same level is to **them.**
- **4.** When audio is measured in order to be digitally stored, the value of each measurement is rounded off to the nearest integer in a process called .
- **5.** Reducing the number of separate measurements of an audio file is called .
- **6.** The standard file format for displaying digitized motion video on the Macintosh is .
- **7.** The most common file format for editing sound on the Macintosh is .
- **8.** The audio file format introduced by Microsoft and IBM with the introduction of Windows is the
- **9.** The process of playing a sound file while part of the file is still downloading is called
- **10.** Some software allows you to begin playing a downloading sound file as soon as enough of the sound is cached in your computer's \_\_\_\_\_\_\_\_\_\_\_\_\_\_\_\_.

## ■ **Multiple-Choice Quiz**

- **1.** The file format that uses a shorthand representation of musical notes and durations stored in numeric form is:
	- a. AIFF
	- b. CD-ROM/XA
	- c. DSP
	- d. MIDI
	- e. QuickTime
- **2.** Which of these statements regarding the MIDI audio format is *not* true?
	- a. The sound can easily be changed by changing instruments.
	- b. Spoken audio can easily be included.
	- c. Sound tracks can be created using sequencing software.
	- d. Files are generally smaller than the same digital audio sound.
	- e. Sounds can be stretched and timing changed with no distortion of the quality.
- **3.** The primary benefit of the General MIDI over the previous MIDI specification is that:
	- a. the file sizes are much smaller due to the compression scheme
	- b. users can easily edit and adjust the data structures
	- c. it can be easily converted into the CD-ROM/XA format
	- d. MIDI files can be easily integrated into the computer's operating system as system sounds
	- e. the instruments are the same regardless of the playback source
- **4.** What happens when an audio signal exceeds the recording device's maximum recording level?
	- a. The signal is compressed to an appropriate level.
	- b. "Clipping" of the signal occurs, introducing distortion.
	- c. The audio clip is extended to accommodate the extra data.
	- d. The entire clip's volume is reduced correspondingly.
	- e. The extra bits go into a buffer for later use.
- **5.** As one story goes, the criterion used to set the length of the sectors and ultimately the physical size of the compact disc format was based on the length of:
	- a. the Beatles' "White Album"
	- *b.* Handel's *Messiah*
	- c. Beethoven's Ninth Symphony
	- *d.* Bach's *St. John's Passion*
	- e. Iron Butterfly's live rendition of "Innagaddadavida"
- **6.** The process of recording a sound, stored in the form of thousands of individual measurements, each at a discrete point in time, is called:
	- a. sampling
	- b. synthesizing
	- c. sizing
	- d. quantizing
	- e. streaming
- **7.** The file size of a five-second recording sampled at 22 kHz, 16-bit stereo (two tracks) would be about:
	- a. 110,000 bytes
	- b. 220,000 bytes
	- c. 440,000 bytes
	- d. 550,000 bytes
	- e. 880,000 bytes
- **8.** Which of the following sound file characteristics does *not* directly affect the size of a digital audio file?
	- a. sample rate
	- b. sample size
	- c. tracks (stereo vs. mono)
	- d. volume
	- e. compression
- **9.** Each individual measurement of a sound that is stored as digital information is called a:
	- a. buffer
	- b. stream
	- c. sample
	- d. capture
	- e. byte
- **10.** Audio recorded at 44.1 kHz (kilohertz), 16-bit stereo is considered:
	- a. phone-quality
	- b. voice-quality
	- c. FM-quality
	- d. CD-quality
	- e. AM-quality
- **11.** Removing blank space or "dead air" at the beginning or end of a recording is sometimes called:
	- a. quieting
	- b. pre-rolling
	- c. quantizing
	- d. trimming
	- e. flashing
- **12.** DSP stands for:
	- a. dynamic sound programming
	- b. data structuring parameters
	- c. direct splicing and partitioning
	- d. delayed streaming playback
	- e. digital signal processing
- **13.** Sequencing software:
	- a. places audio clips in order in a soundtrack
	- b. records and edits MIDI data
- c. applies filters to digital audio clips in a predetermined order
- d. manages a project by creating a timeline of events
- e. helps synchronize images with a sound track
- **14.** The slower a user's connection, the longer he must wait for enough of the sound to download so that the entire file will have downloaded by the time the sound reaches the end. This effect is called:
	- a. streaming latency
	- b. post-processing
	- c. compression
	- d. digital signal processing
	- e. multitap delay
- **15.** The Red Book standard was so named because:
	- a. the standard was pioneered in the former Soviet Union
	- b. red is an acronym for "Registered Electronic Data"
	- c. the standard's book jacket was red
	- d. it was so expensive to produce CDs early on that most producers were "in the red"
	- e. the dye in the first recordable CDs had a reddish tint

## ■ **Essay Quiz**

- **1.** Discuss the implications of using audio in a production, focusing on the purpose of the audio, how to manage audio files, and copyright issues.
- **2.** List the four main sampling rates and the two sampling depths. Briefly describe what each is most useful for. How does mono versus stereo come into the equation?
- **3.** You have been assigned to design and produce the audio portions of a multimedia project. The program will be delivered on a CD-ROM, and video clips will take up most of the CD. You have only 50MB of storage space to store 20 one-minute clips of speech, 10 songs averaging three minutes long, and a background sound loop. What sampling rates and depths should you use for the speech, for the music, and for the background sound? Why? Roughly calculate the file size totals for these specifications, and be sure that you end up with less than the 50MB of storage space allotted. Discuss your reasoning.
- **4.** Describe what MIDI is, what its benefits are, and how it is best used in a multimedia project.
- **5.** List the steps you would go through to record, edit, and process a set of sound files for inclusion on a web site. How would you digitally process the files to ensure they are consistent, have minimum file size, and sound their best?

## **Lab Projects**

#### ■ **Project 4.1**

Go online and locate three sound editors (either from a shareware site or demo versions of commercial software).Document their capabilities. What file formats can they import from and export to? How many tracks can they handle? What DSP effects do they provide?

## ■ **Project 4.2**

Record two sounds using a simple recording device—a cassette recorder will work. One sound should be of speech, and one should be music. Connect the output from the recorder to a computer's audio input. Using a sound capture and editing tool, capture both clips in 44 kHz, 16-bit stereo (if you can't record in stereo, ignore the applicable directions). Capture the clips three times—once at a very low level, once at the correct level (just below peaking), and once at levels that are well over the maximum. Listen to the six clips. Note your observations regarding noise and distortion. Run all three clips through the editor's Normalize effect. Again, listen to the clipsand note your observations.

## ■ **Project 4.3**

Down-convert the two normalized samples recorded at the correct level to 22.05, 11, and 5 kHz. Convert eachof these eight (four sampling rates  $\times$  two files) to mono. You should now have 16 different files: 8 of the speech and 8 of music. Document the file size of each, and make a note of how each sounds (even better, enlist the aid of someone else who can listen while you play the sounds back, without telling them which you are playing). Whichare acceptable? At what point does the lowered quality become unacceptable?

### ■ **Project 4.4**

Visit three web sites that use sound (you may need to find Flash-based web sites). Where, when, and how is sound used? Does the sound fit the mood of the site? Is there background sound? Can the sounds be turned on and off? Document your findings.

### ■ **Project 4.5**

Locate three web sites that offer "royalty-free" or "buyout" music. Such sites almost always allow visitors to listento low-quality samples. What formats are the samples provided in? Listen to some of the samples. Try to identifywhich are synthesized and which are actual instruments playing the music. What are the license arrangements for using the music? Document your findings, noting the various lengths and formats the music is provided in.

### ■ **Project 4.6**

Visit the web site for the Harry Fox Agency and check the licensing terms for different uses of musical composi- tions and recordings of music. Briefly describe the terms for using music for which you have created a perfor- mance, for using a recording of a piece of music in a multimedia program, and for selling a product that
contains music. Identify differences in rates for use of music in different types of media (for example, using as part of a one-time presentation to a limited audience, using in a multimedia product for commercial release, and using aspart of a radio or TV broadcast).